# 從 **Scratch** 到 **Python**

第2章

學習過七、八年級的 Scratch 課程之後,相信 同學們對於程式設計已經有初步的認識。本章選 用 Python 文字式程式語言進行小專題,透過學習 過的 Scratch 範例, 期望同學能夠順利地將問題從 積木式語言銜接到文字式語言。除了 Python 的基 本語法外,只要配合不同的套件,Python 就能變 身成為不同的工具,進而解決各式各樣的問題。此 外,因為 Python 在各種應用上都有龐大的社群, 若是需要解決某個問題的方法,只要使用搜尋引擎 尋找,會發現這個問題可能已經很多人詢問,也可 以找到各種不同的解決方法,而這就是 Python 強 大的主因之一。

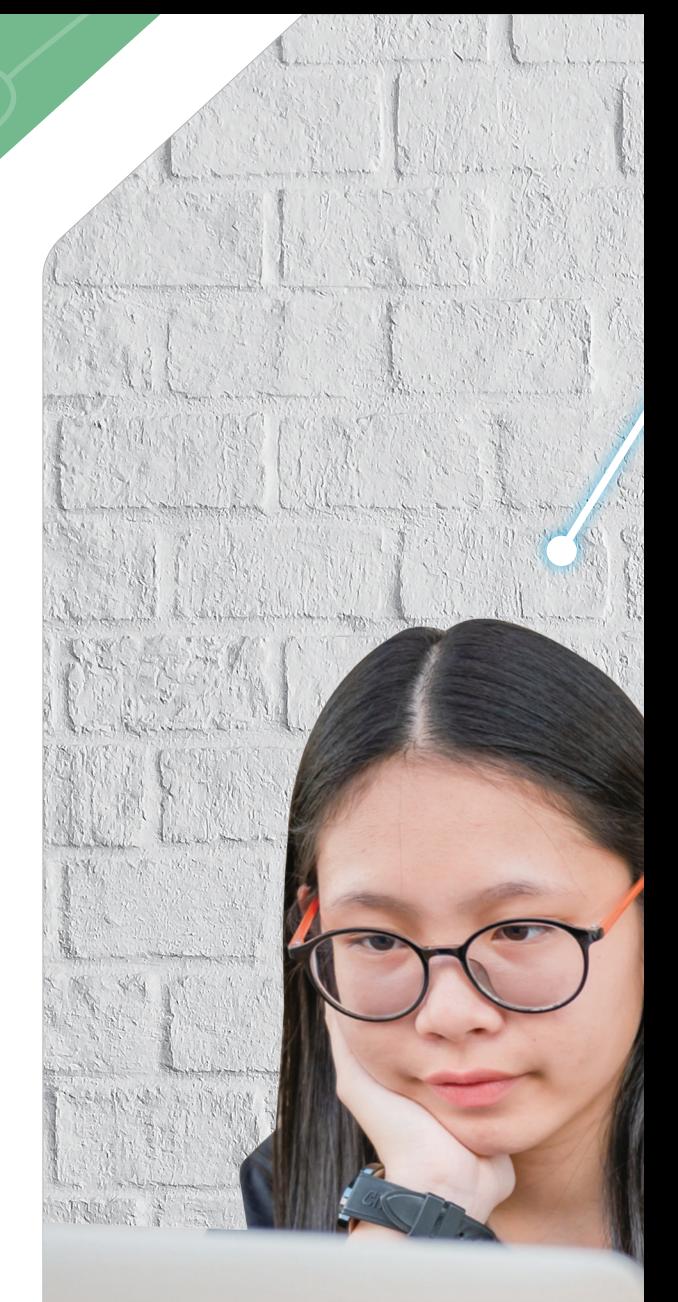

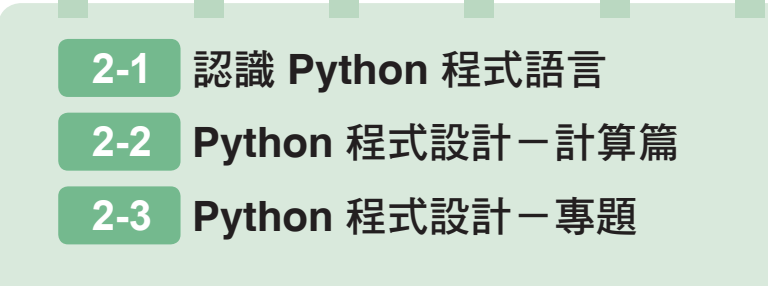

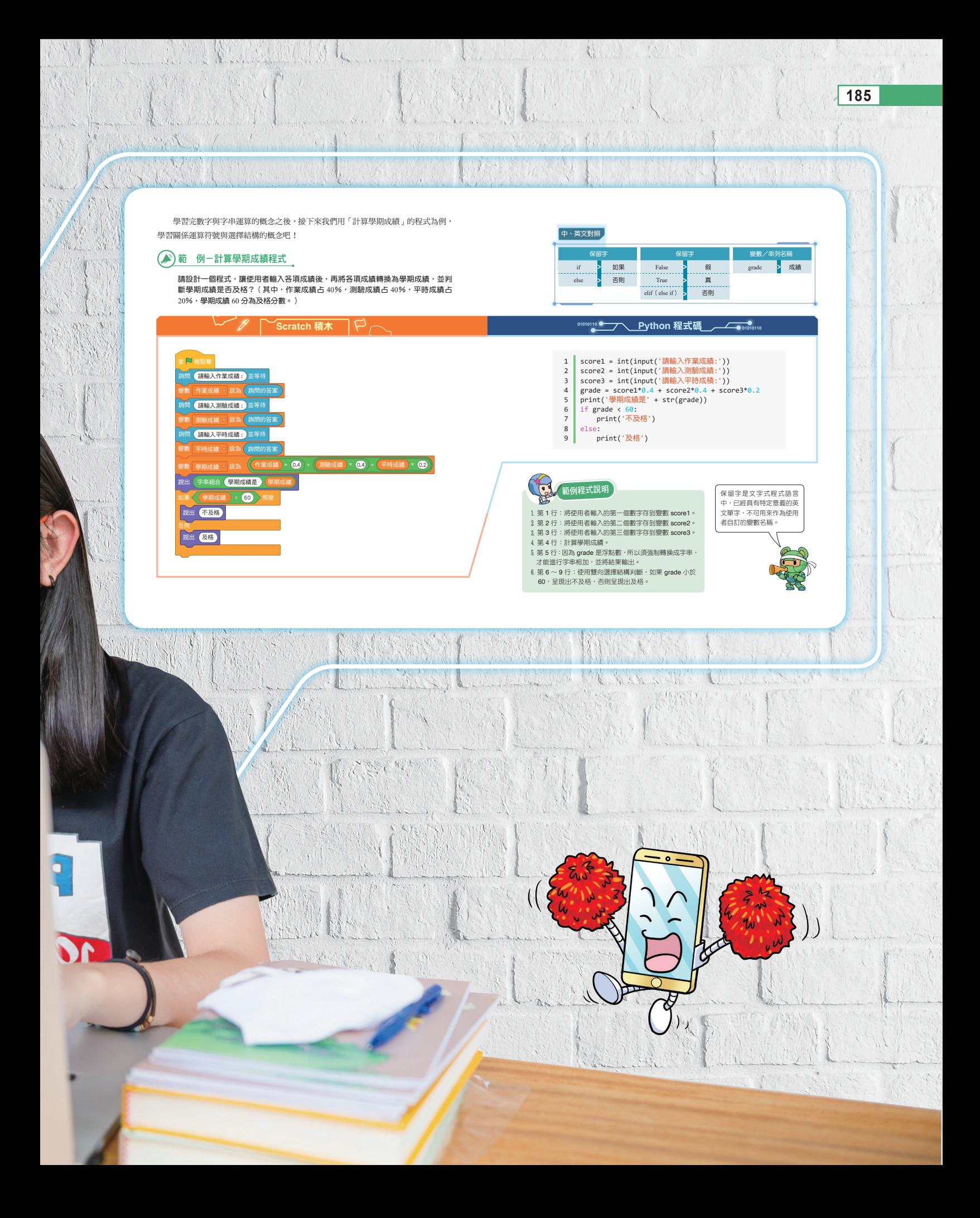

# **2-1** 認識 Python 程式語言

本課程七、八年級都使用 Scratch 來設計程式,但積木式程式在應用時受到比較多 的限制,因此安排學習者從積木式轉到文字式程式語言(例如: Python、C++ 等), 以備未來撰寫規模較大的程式。

本章選擇目前頗受重視的 Python,它是一種廣泛使用且功能強大的通用型程式語 言,語句易讀、易懂,很適合做為第一個學習的文字式程式語言。在介紹 Python 的過 程中,同時以過去學過的 Scratch 積木程式為例,對照 Python 的程式碼,讓學習者可 以很快進入文字式程式語言的世界。

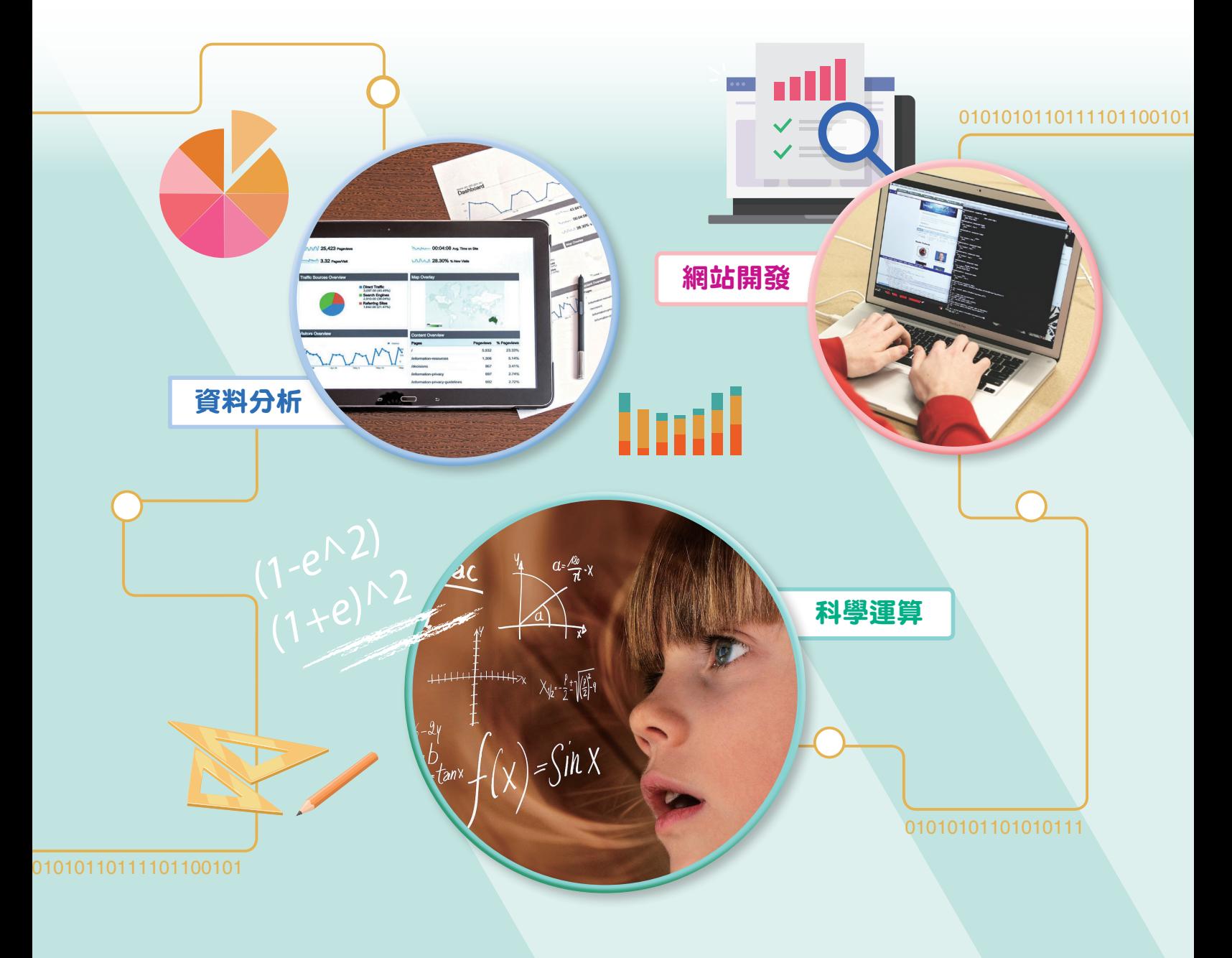

自 1991 年由吉多·范羅蘇姆 (Guido van Rossum)研發並釋出後,陸續有許多程 式設計者為 Python 提供了很多自行開發的模組,用來解決各式各樣的問題,因此學習 Python 不僅可以支援大部分的應用,也能從廣大的 Python 社群中獲得豐富的資源,其 中常見的應用有資料分析、科學運算、網站開發、人工智慧、機器人控制等(圖 2-1)。

至於 Python 這個名稱的由來,在查閱過英文字典後,你會發現其中文翻譯為「蟒 蛇」,然而事實上,它是取名於吉多,范羅蘇姆很喜歡的一部英國喜劇蒙提,派森的 飛行馬戲團 (Monty Python's Flying Circus)。

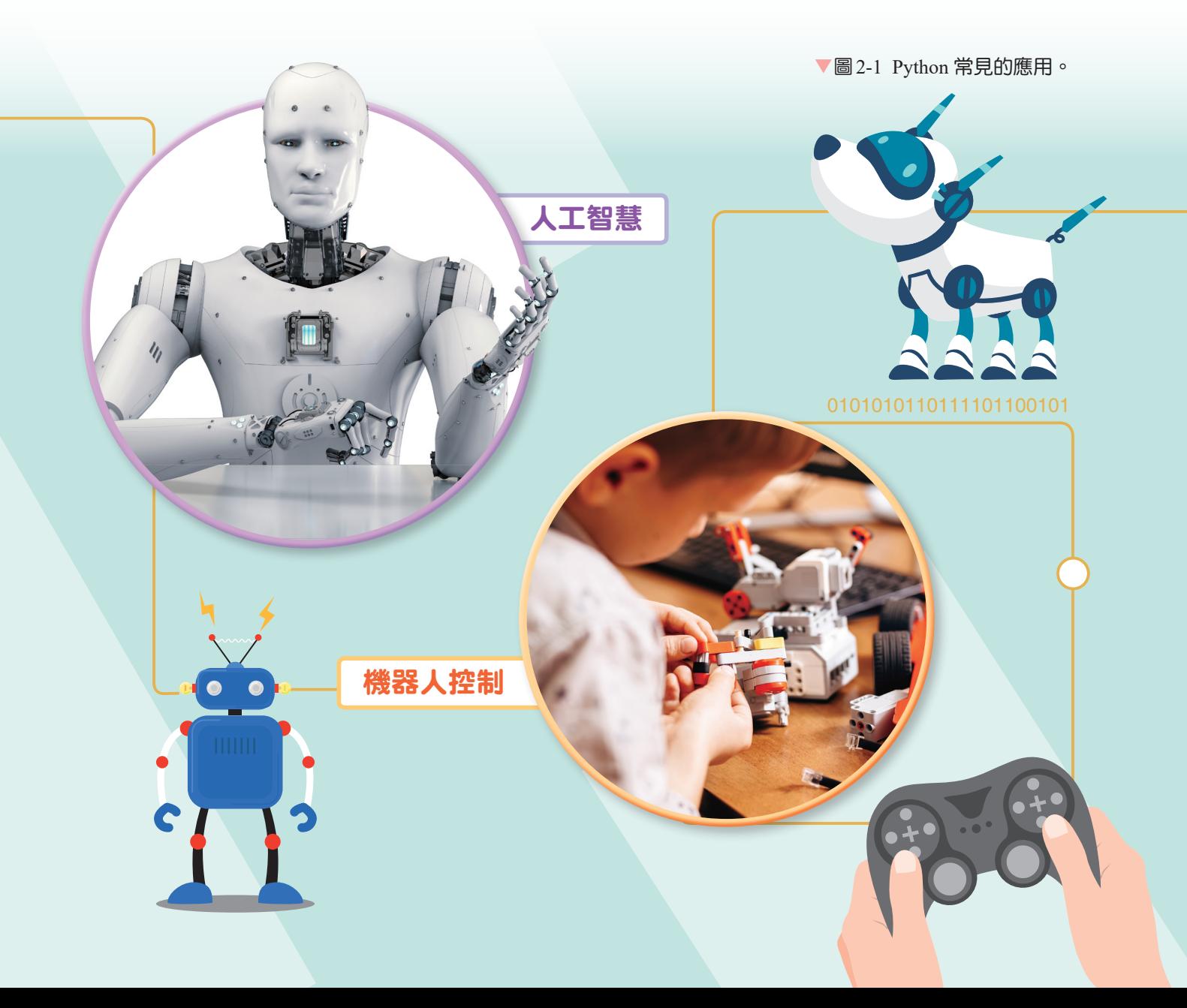

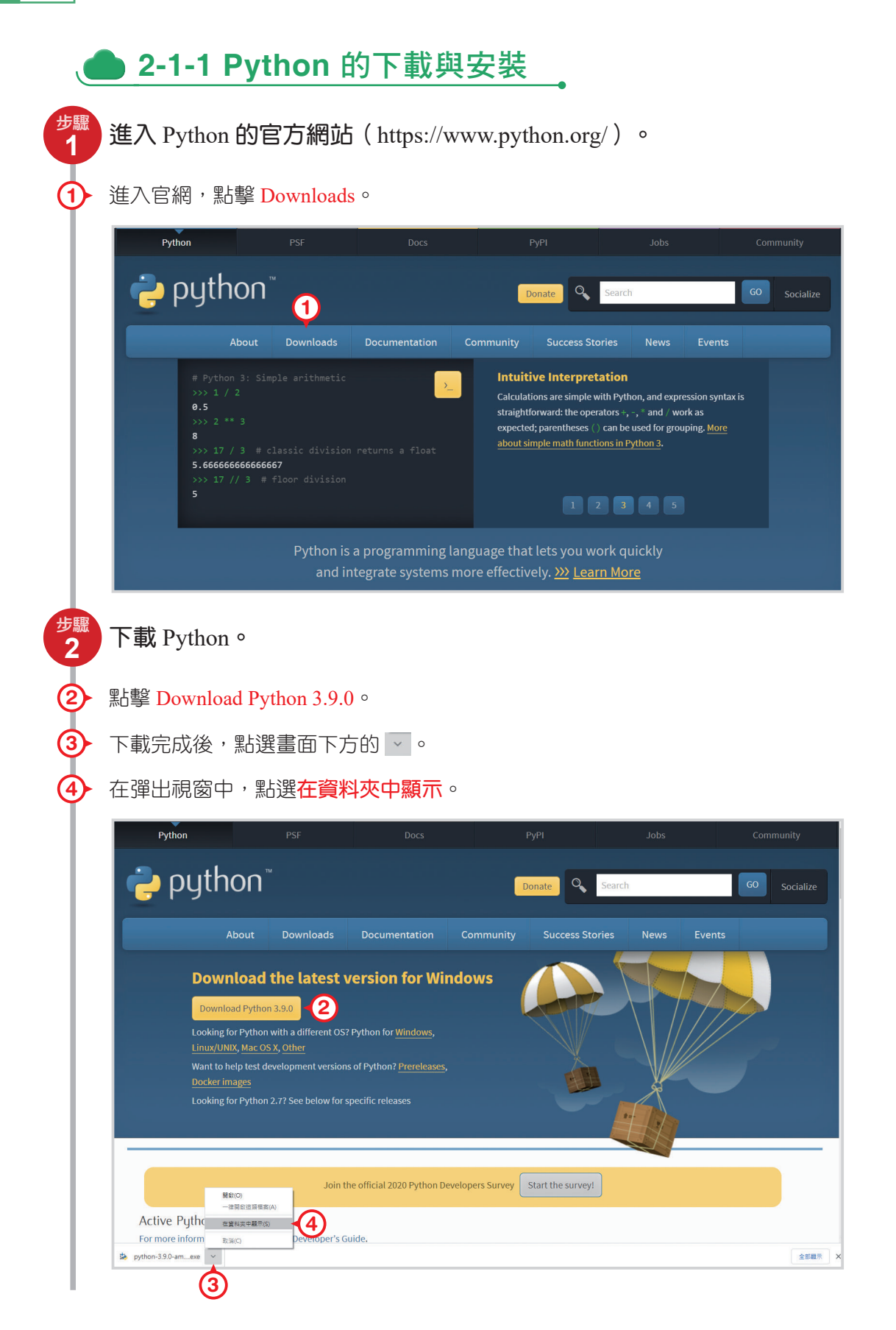

**5** 在下載的檔案上點選滑鼠右鍵。

**6** 在彈出選單中點選開啟,啟動安裝介面。

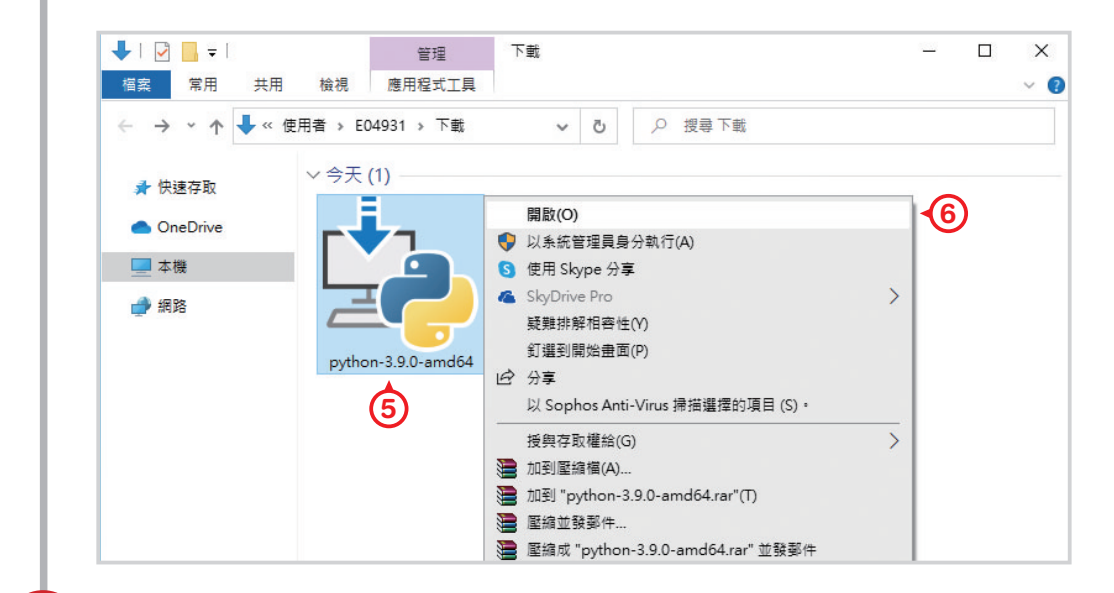

#### 安裝 Python。

**3**

**7**

執行安裝程式時,請勾選 Add Python 3.9 to PATH, 讓安裝程式自動設定 PATH 環境變數, 之後使用 命令提示字元時,不管在哪一個資料夾底下都可以用 Python 指令執行程式。

**8** 點選 Install Now, 開始安裝 Python。

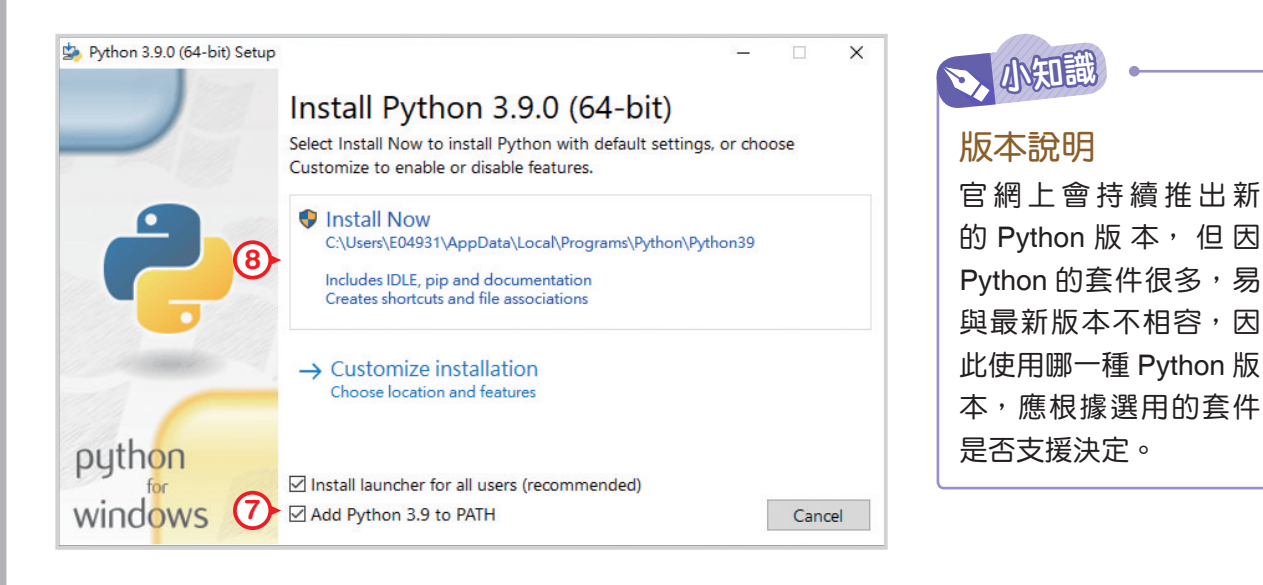

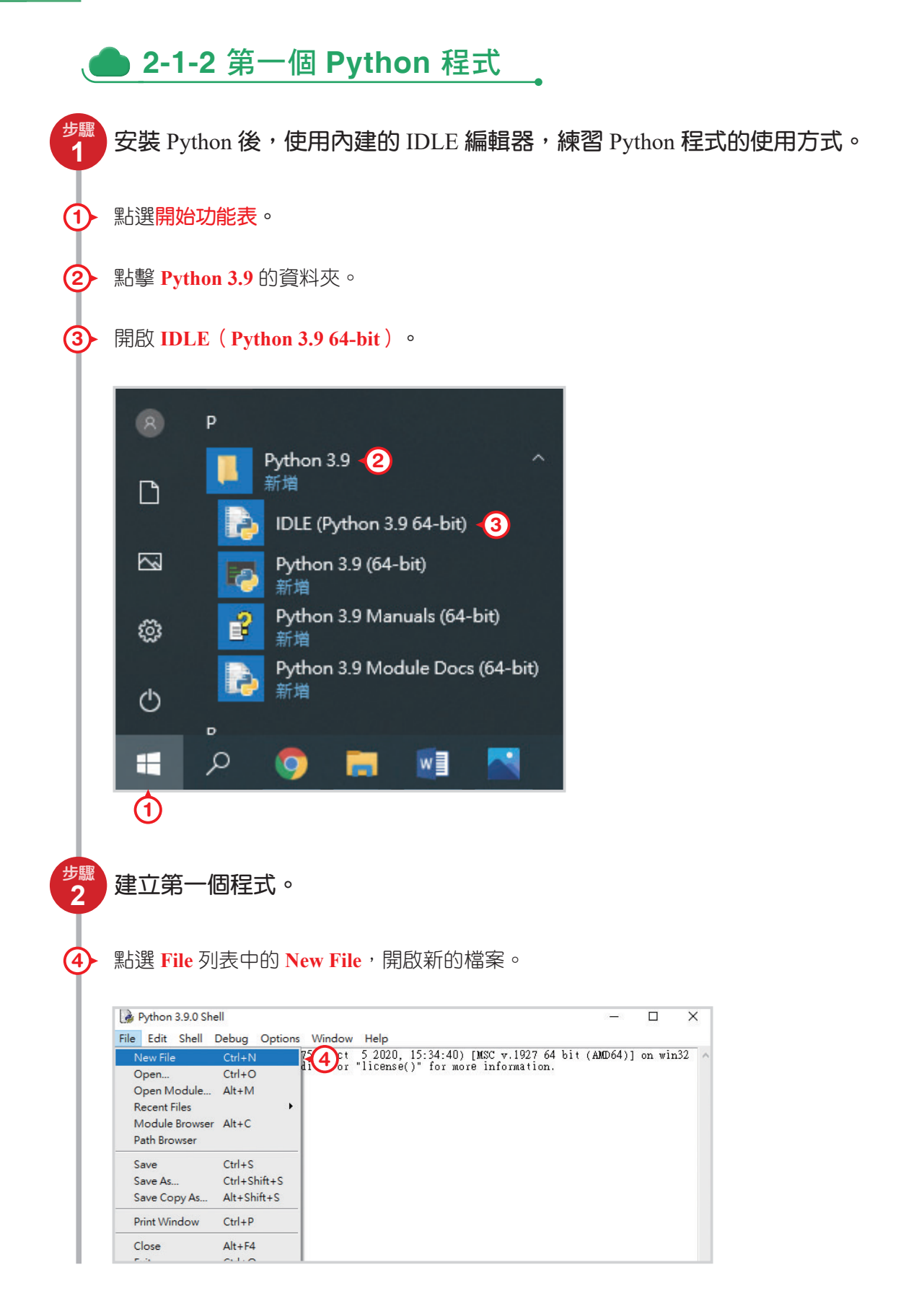

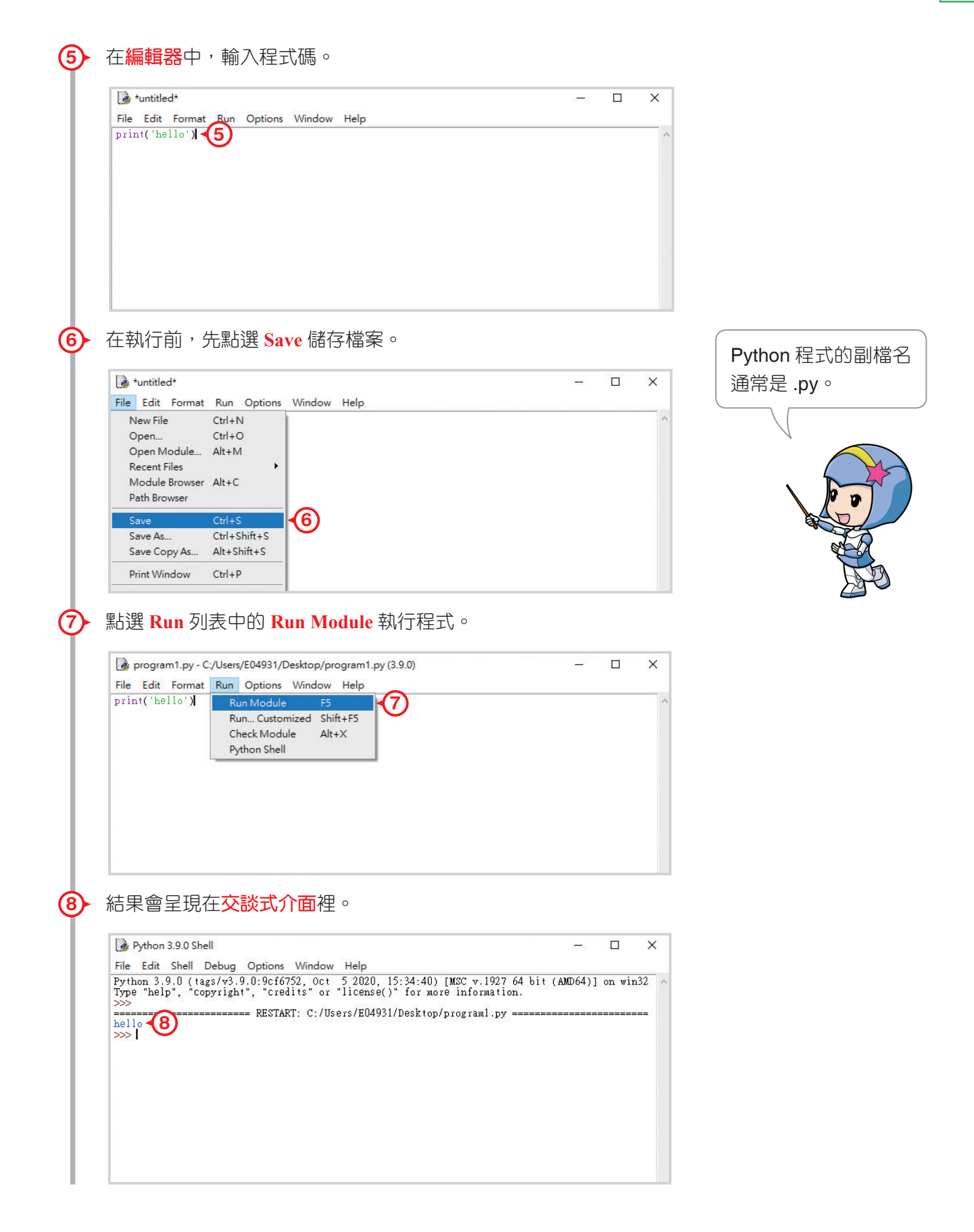

### **2-2** Python 程式設計-計算篇

編寫過第一個程式以後,相信同學們對 Python 及文字式的程式語言有了基本的認 識,接下來讓我們用「哈囉」的程式為例,認識輸入指令(input)與輸出指令(print) 的概念,真正地淮入文字式程式語言的世界吧!

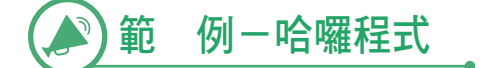

請設計一個程式,讓使用者輸入名字後,電腦會將名字呈現在畫面上與使用者打招 呼。

**Scratch** 積木 當 → 被點擊 詢問 請問您的名字是? 並等待 說出 字串組合 (哈囉!) 字串組合 (詢問的答案)(您好!

概念 input 指令

input 指令是讓使用者由鍵盤輸入資料,通常會用變數儲存該資料,語法如下:

```
變數 = input(['提示字串'])
```
程式中會出現各種符號,以下將分別說明各種符號的作用:

- 1 等號 = 的作用:將等號右邊的數值儲存到等號左邊的變數。
- 2 小括號 ( ) 的作用:放入想要儲存的內容。
- 3. 中括號 [ 1的作用:[ 1中的內容可以擴充傳入的資料,也可以省略。
- 4 單引號 ' ' 的作用:' ' 中的內容會被程式視為字串,通常會在字串前後成對出現, 字串的表示也可用雙引號 " "。

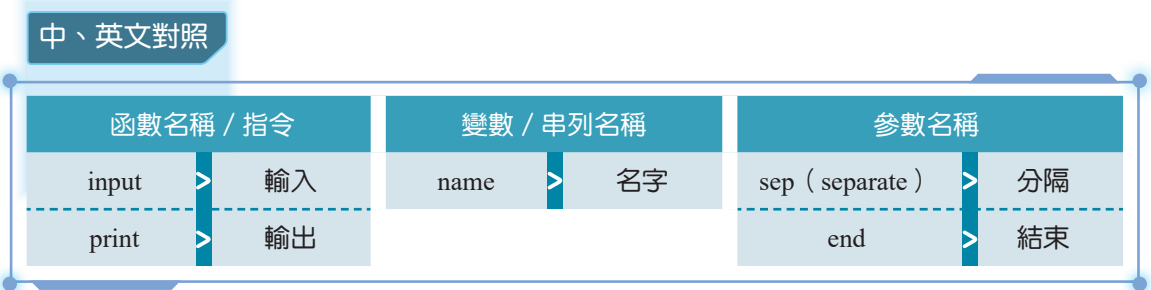

**01010110 ● マン Python 程式碼 / ● 01010110** 

1 name = input('請問您的名字是?') 2 print('哈囉!', name, '您好!')

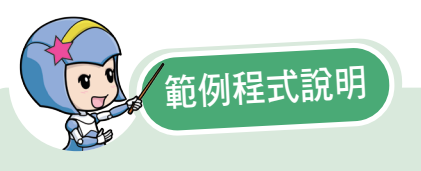

1. 第 1 行: 藉由 input 指令要求使用者輸入名字後, 把名字存入到變數 name。 2. 第 2 行: 藉由 print 指令, 呈現出使用者輸入的名字, 並打招呼。

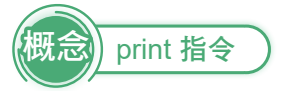

print 指令為輸出資料,可以一次輸出多個項目,項目之間以「,」隔開,語法如下:

print(項目1 [, 項目2, ..., sep=分隔字元, end=結束字元])

print 指令中出現了 sep、end,分別說明如下:

1. sep 分隔字元: 如果有多個項目, 項目間使用分隔字元區隔, 預設為一個空白字元。 2 end 結束字元:輸出完成時自動加入的字元,預設為一個換行字元。

學習完 input 與 print 的指令之後,接下來我們用「求三數之和」的程式為例,學 習變數與資料型態、資料型態轉換與算術運算符號的概念吧!

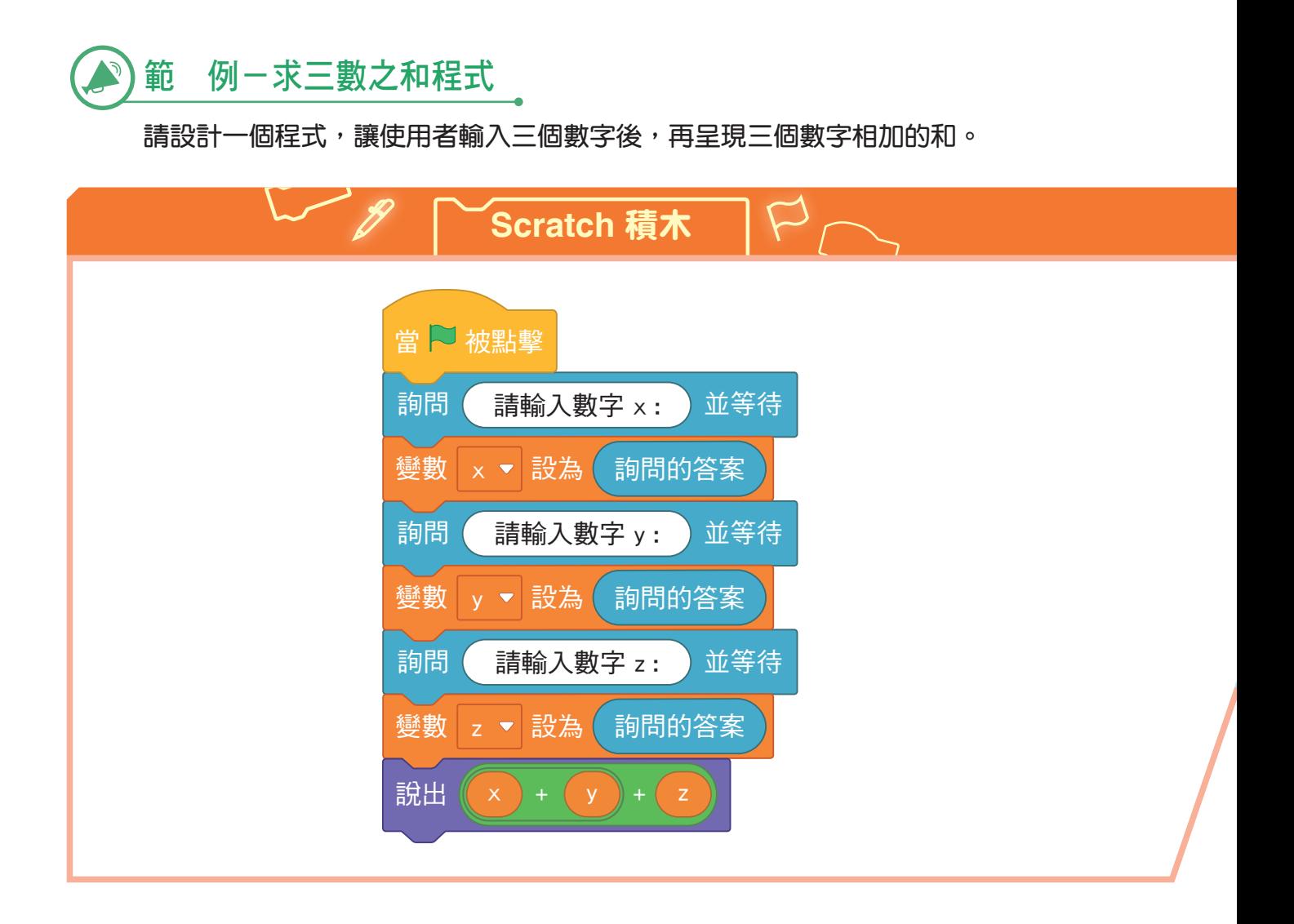

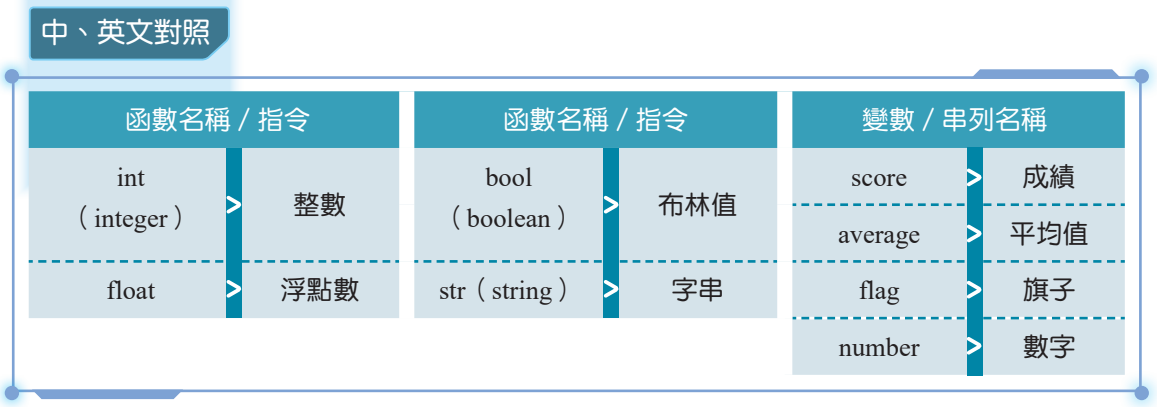

**01010110 ● Python 程式碼 ▲ ● 01010110** 

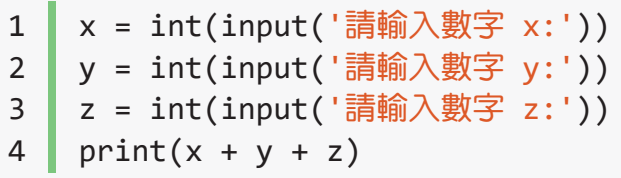

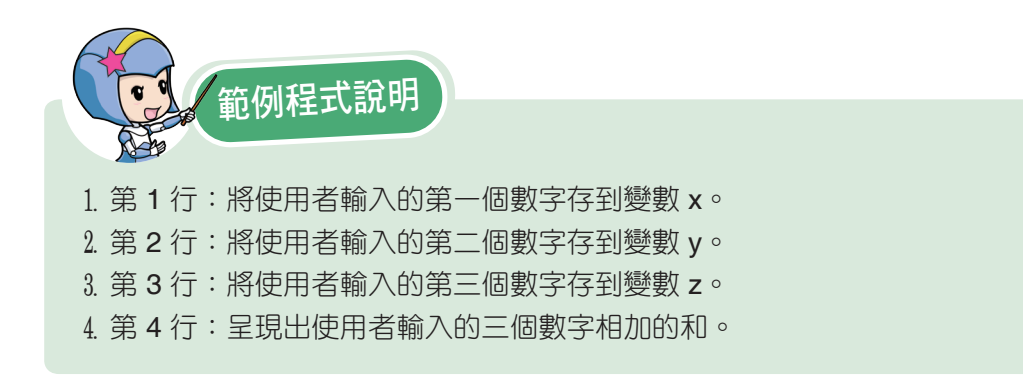

使用 input() 指令從鍵盤輸入數字, 其數字是以字串的資料型態 來儲存,因此必須先用 int() 指令強制轉換為整數, 才能使用加 號進行運算,否則就會變成是字串相加,而不是數值相加。

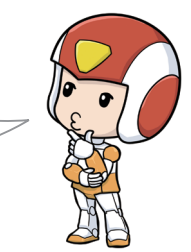

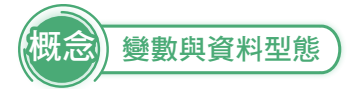

在程式中使用變數來儲存資料,語法如下:

#### 變數名稱 = 變數值

Python 會根據變數值設定適合的資料型態,對於不同性質的資料,須決定使用哪 種資料型態來儲存,這也會影響到電腦要配置多大的記憶體空間給這個變數使用。

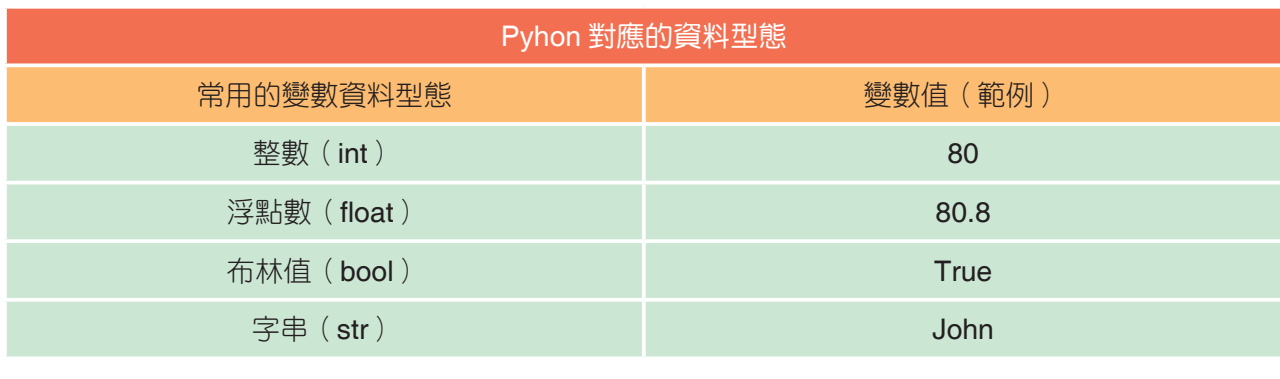

例如

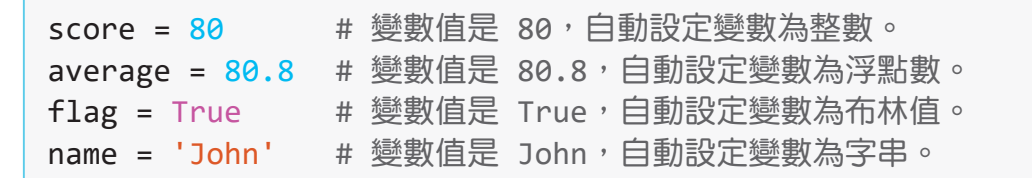

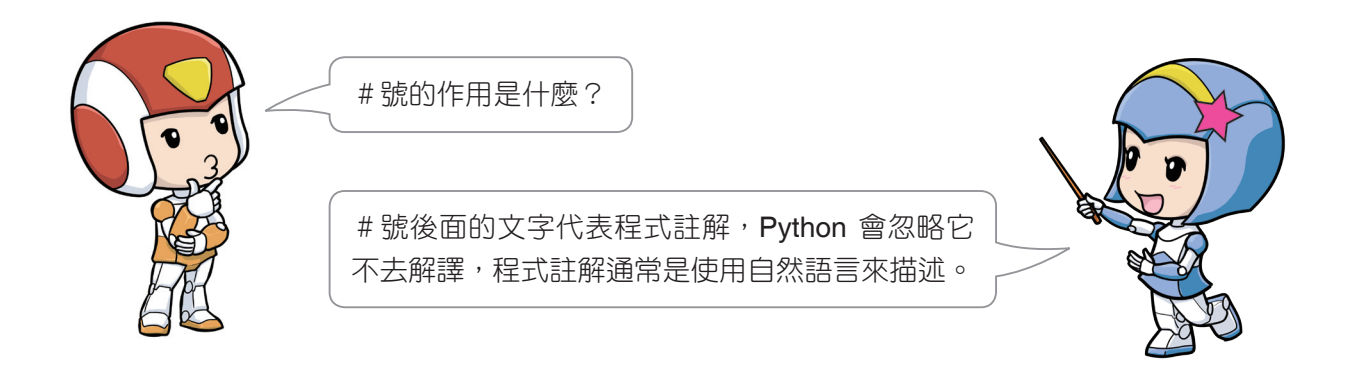

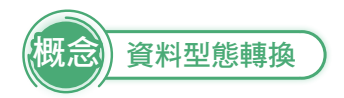

資料型態相同的變數才能進行運算。對於某些資料型態,Python 能夠進行簡單的 自動轉換。如果是整數與浮點數運算,系統會先將整數轉換成浮點數再運算,而最後 的運算結果仍為浮點數。

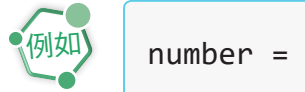

number = 8 + 6.3 # 結果為 14.3,浮點數。

如果系統無法自動進行資料型態轉換,就需使用下列的強制資料轉換指令。

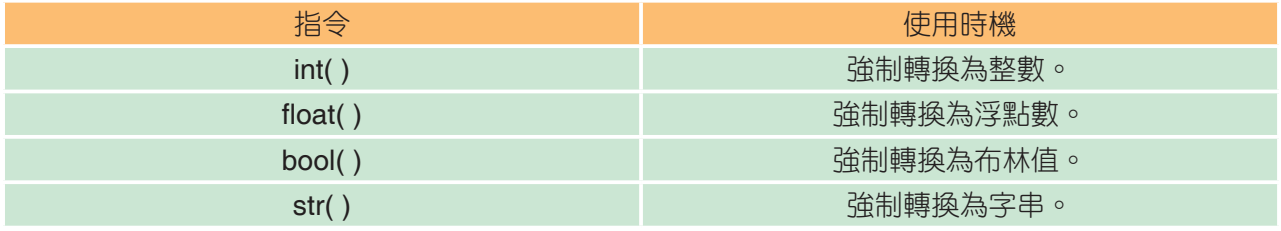

舉例來說,如果對整數與字串做加法運算,會產生錯誤。

```
number1 = 56 + '23' # 錯誤,無法進行運算。
     number2 = 56 + int('23') # 正確,結果為 79。
例如
```
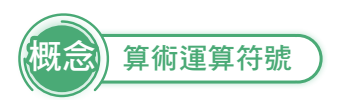

Python 中,可使用的算術運算符號有6種,如下表所示。

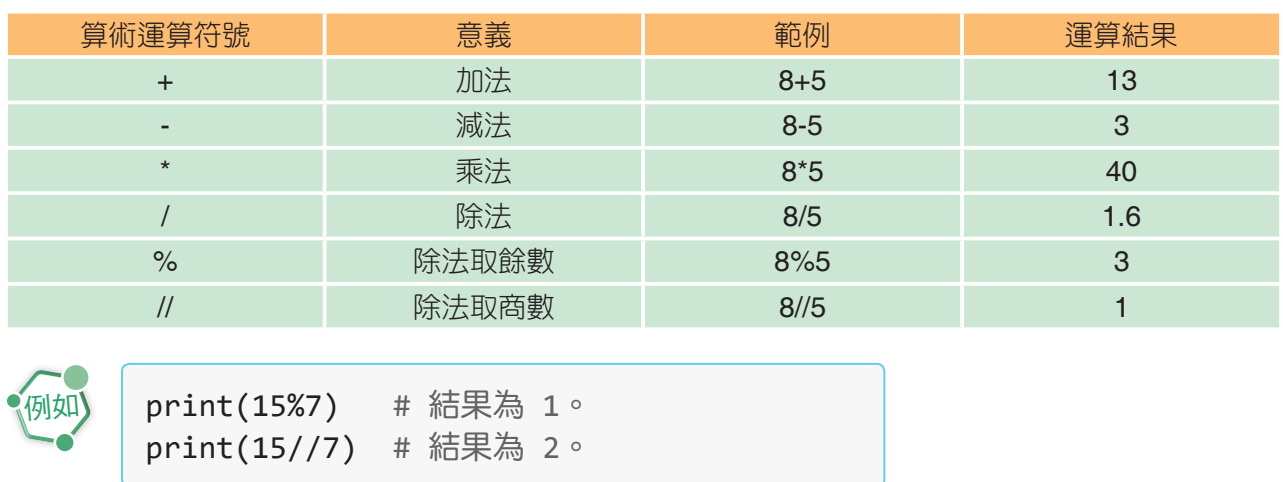

學習完資料型態轉換的概念之後,接下來我們用「求平均數」的程式為例,學習 數字與字串運算的概念吧!

範 例一求平均數程式

請設計一個程式,讓使用者輸入兩個數字後,再呈現兩個數字的平均值。

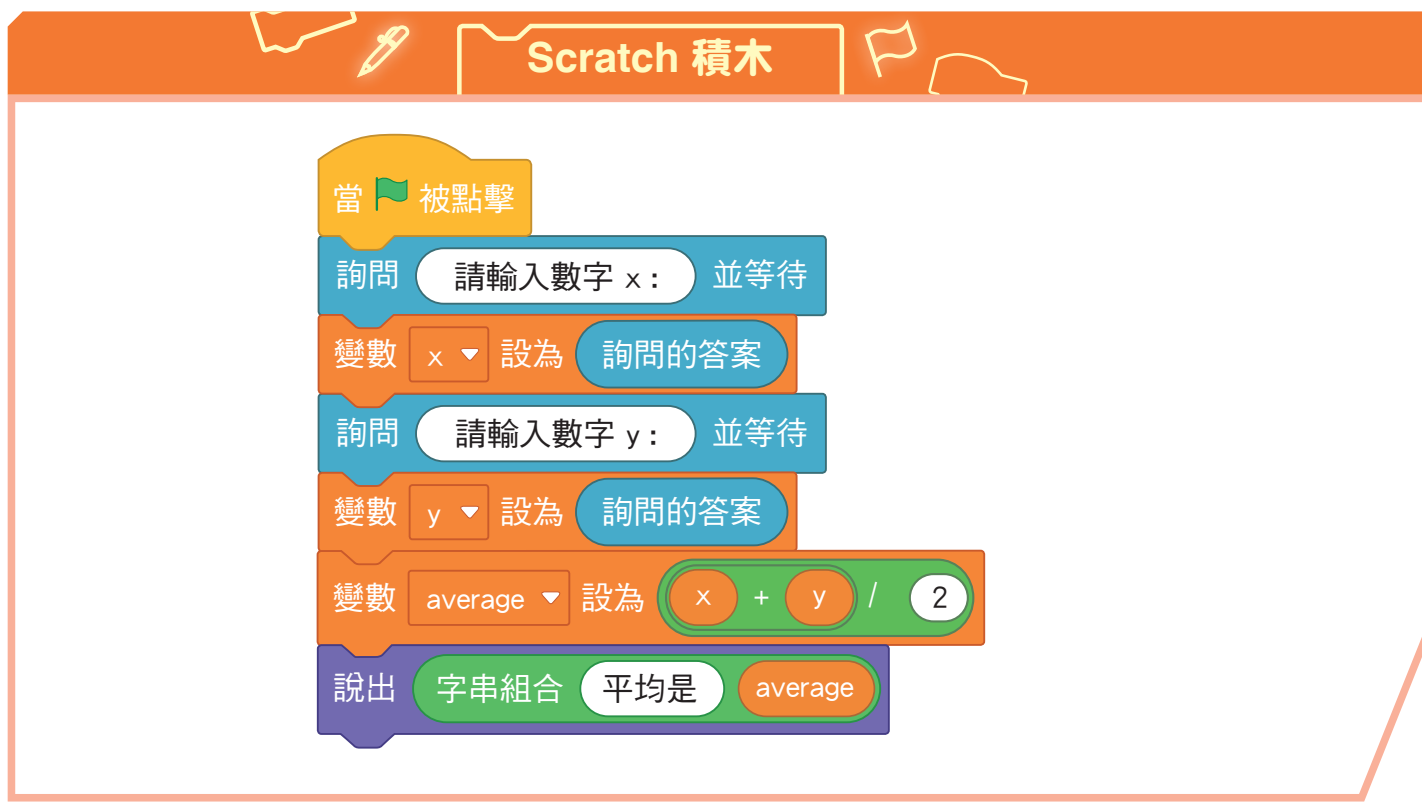

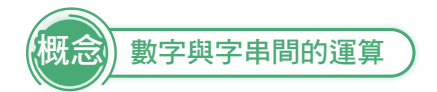

加號不僅可用於數值運算,也可用於字串組合,但同學們必須謹記「只有資料型 態相同的變數才能進行運算」。因此,使用時需注意其所應用的資料型態,如下:

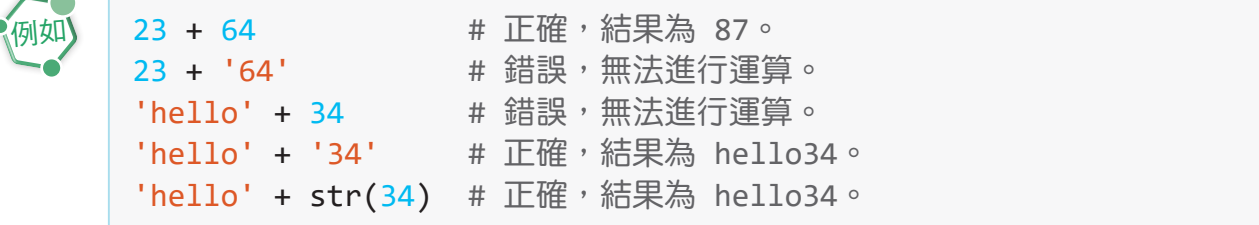

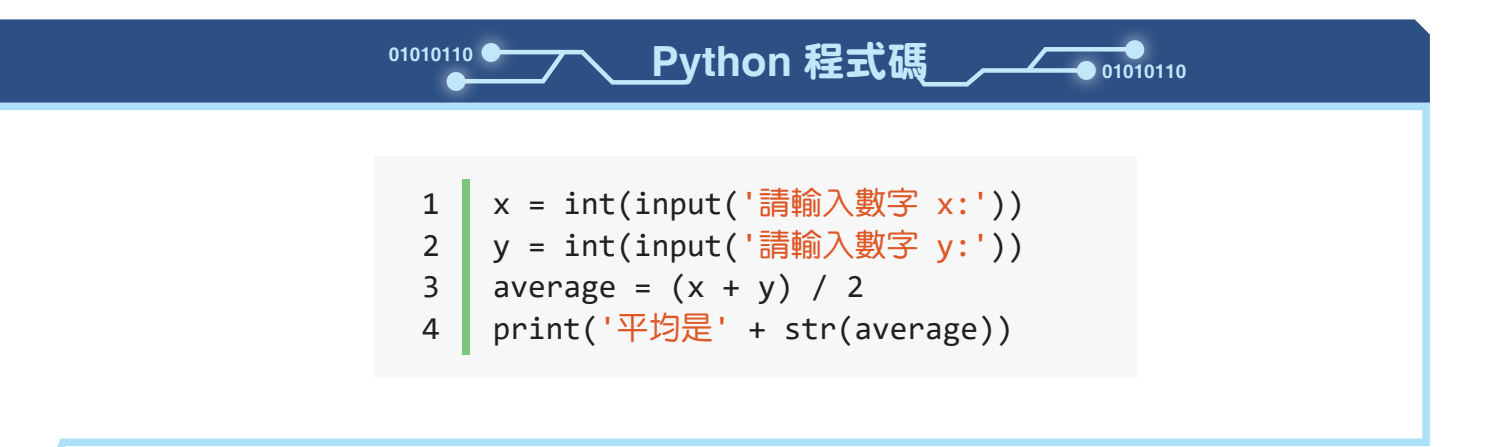

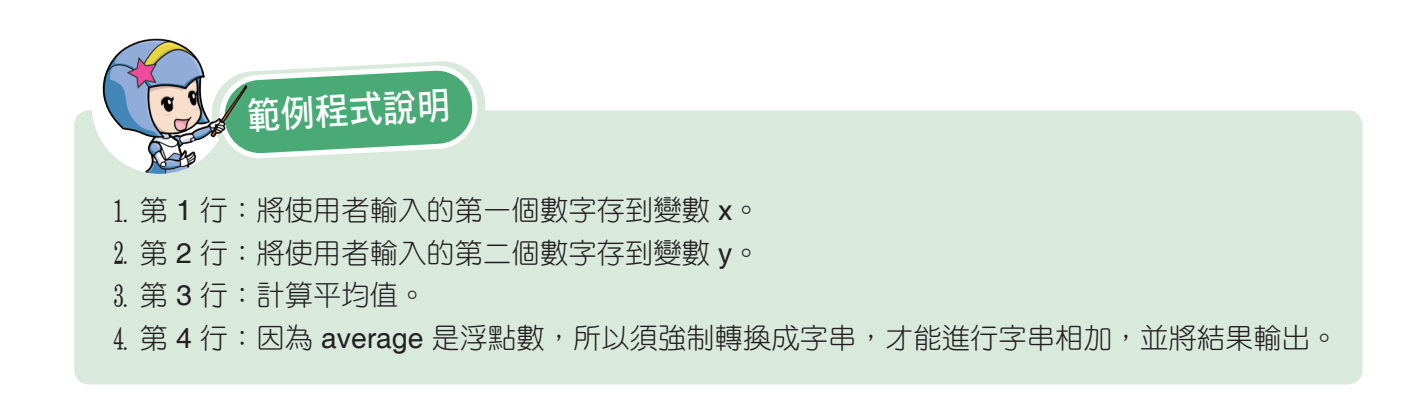

學習完數字與字串運算的概念之後,接下來我們用「計算學期成績」的程式為例, 學習關係運算符號與選擇結構的概念吧!

## 範 例-計算學期成績程式

請設計一個程式,讓使用者輸入各項成績後,再將各項成績轉換為學期成績,並判 斷學期成績是否及格? ( 其中,作業成績占 40%,測驗成績占 40%,平時成績占 20%,學期成績 60 分為及格分數。)

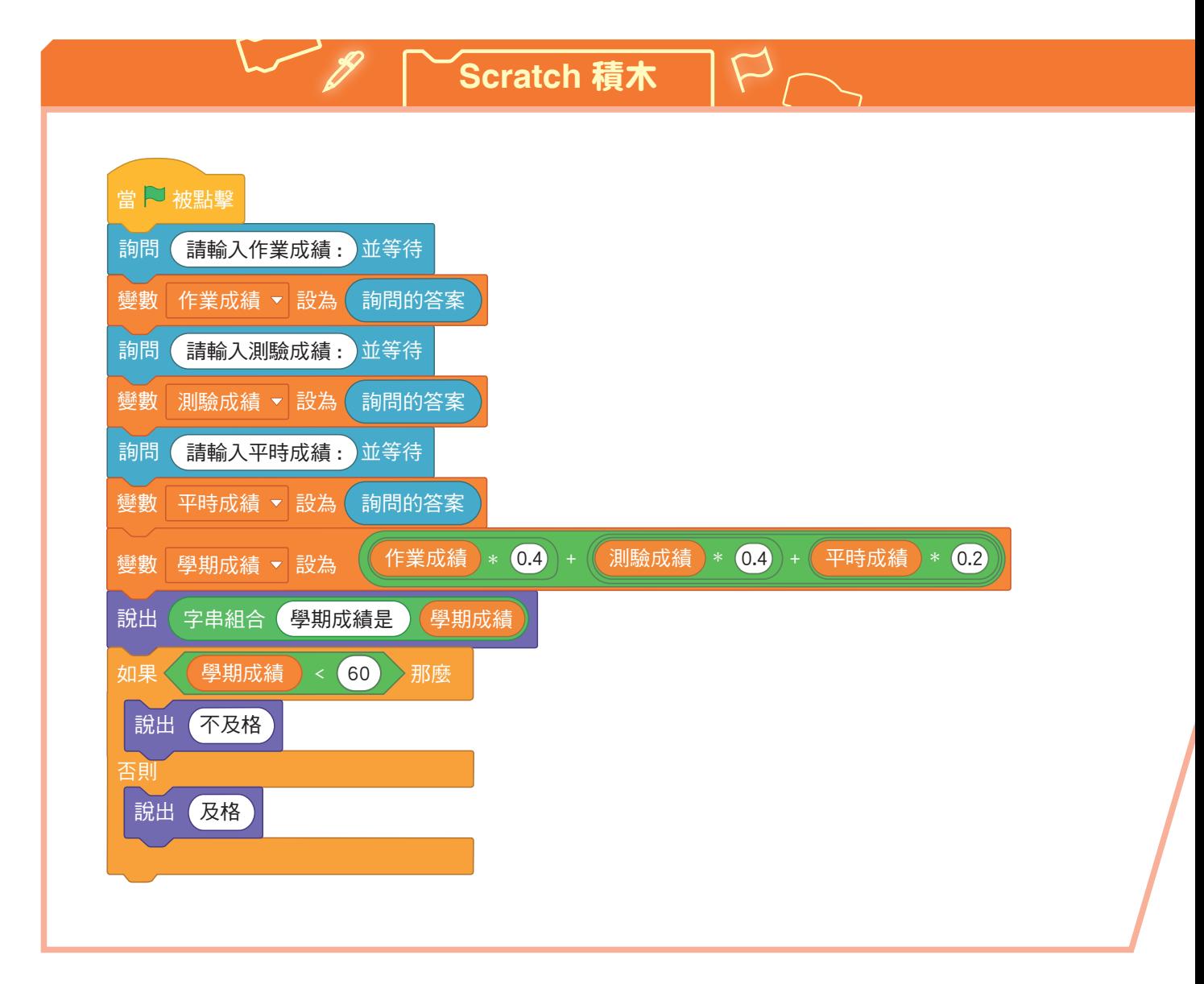

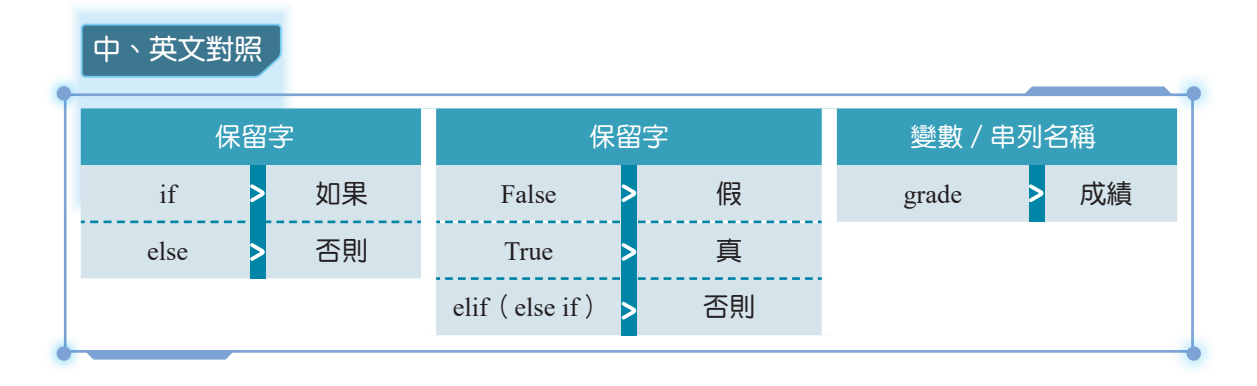

**O1010110 ● ママ Python 程式碼 / ● 01010110** 

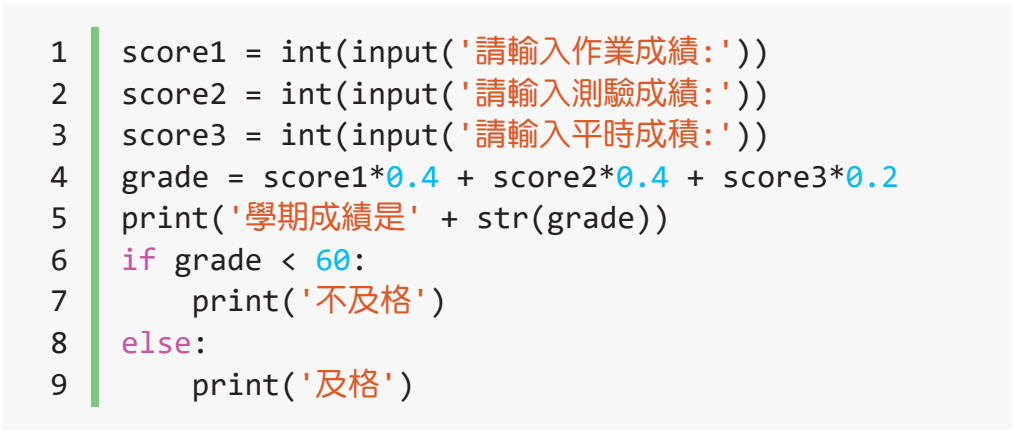

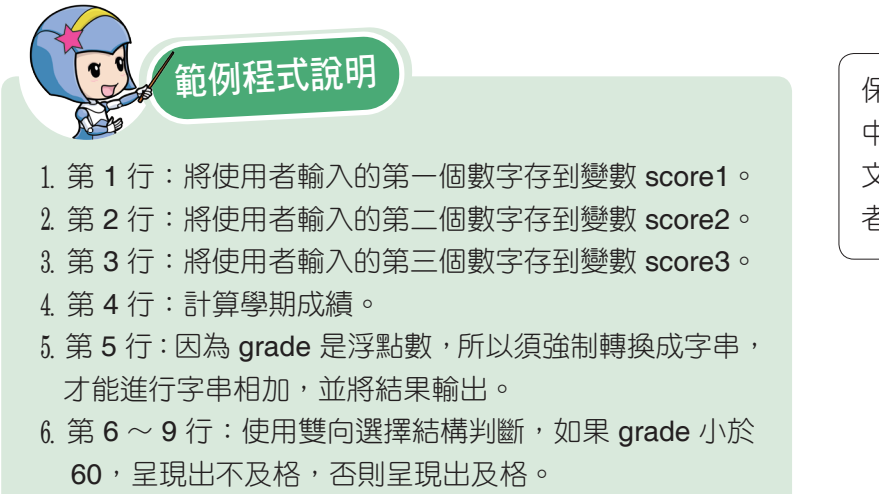

保留字是文字式程式語言 中,已經具有特定意義的英 文單字,不可用來作為使用 者自訂的變數名稱。

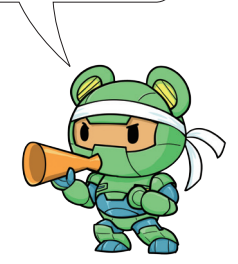

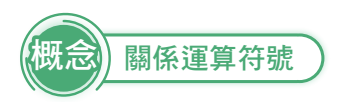

Python 中,可使用的關係運算符號有 6 種, 如下表所示。

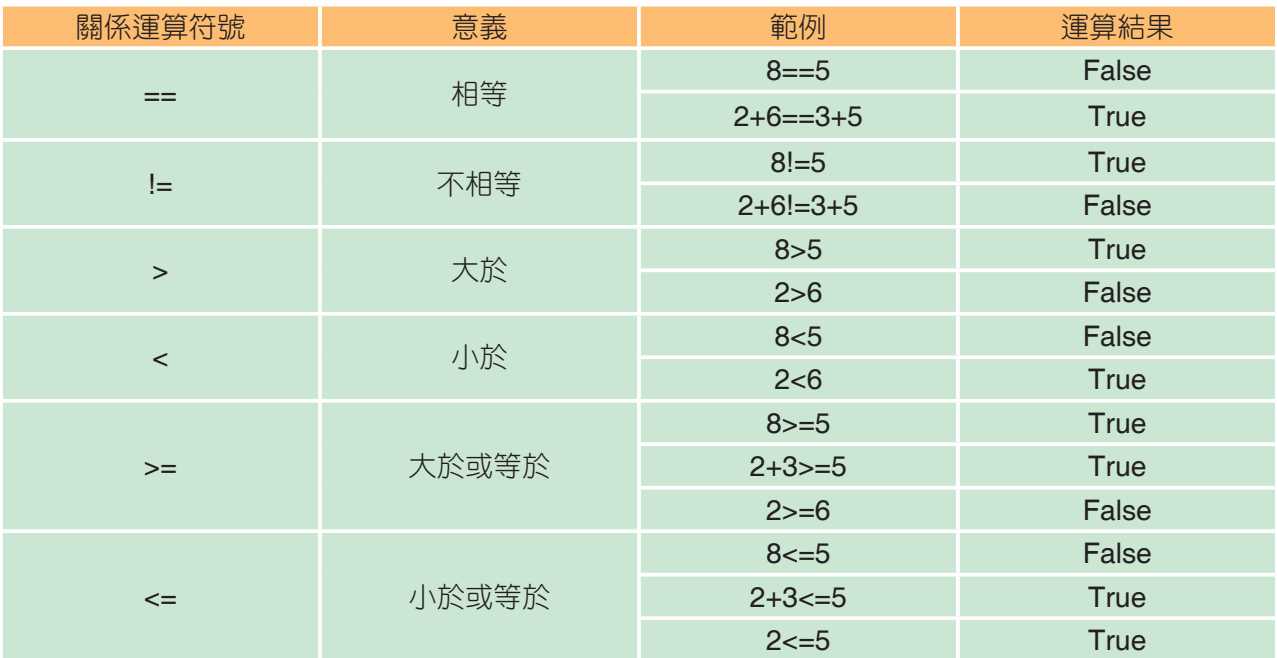

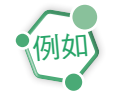

print(8==5) # 結果為 False。 print(8!=5) # 結果為 True。

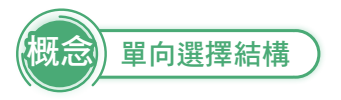

在日常生活中,我們經常會遇到要作決策的情況,例如:如果下雨了,就帶把傘 出門。程式的執行也是類似的情況,根據條件式運算結果,執行不同的程式區塊。最 簡單流程控制是單向選擇結構,語法如下:

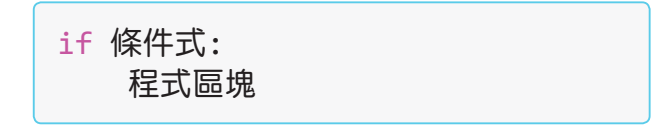

if 敘述後面接著條件式,條件式的運算結果是布林值,當條件式為 True 時,就會 執行程式區塊的敘述;當條件式為 False 時,不會執行程式區塊。在條件式之後必須 有冒號,底下的程式區塊必須縮排。

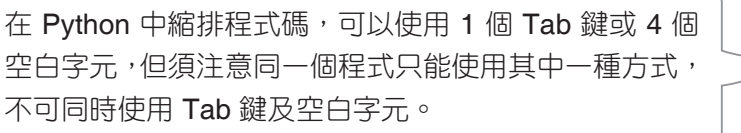

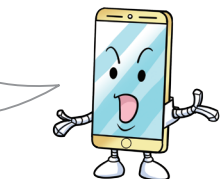

概念 雙向選擇結構

如果我們希望遇到情況為 True 和 False 時,分別做不同的事,就需要使用雙向選 擇結構,語法如下:

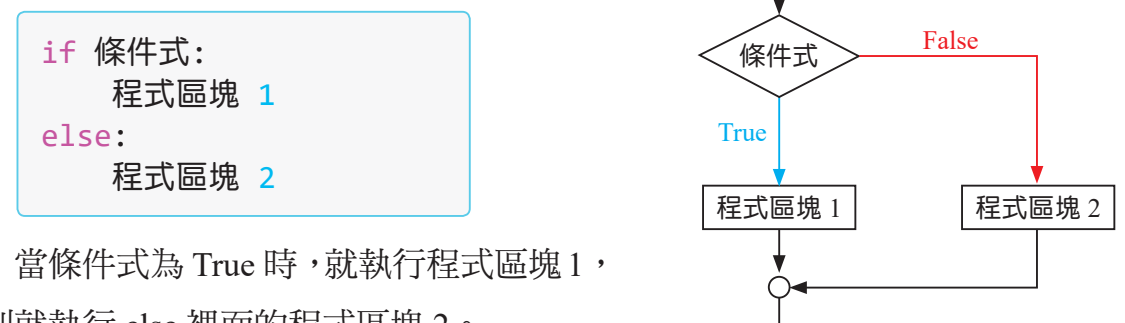

否則就執行 else 裡面的程式區塊 2。

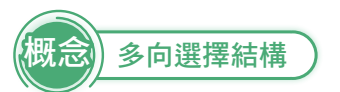

如果發生的情況不只兩種,就可以透過使用 elif 指令,做更進一步的選擇,語法 如下:

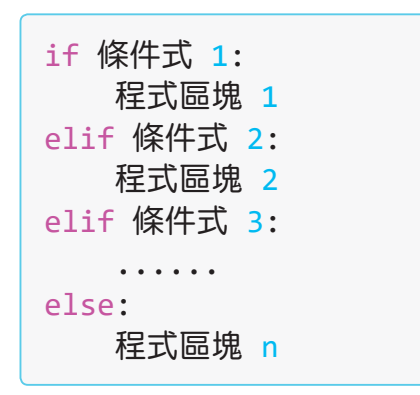

當其中一個條件式為 True 時, 就執行相對應的程式區塊,並且當 所有條件式皆為 False 時, 就執行 else 裡面的程式區塊。

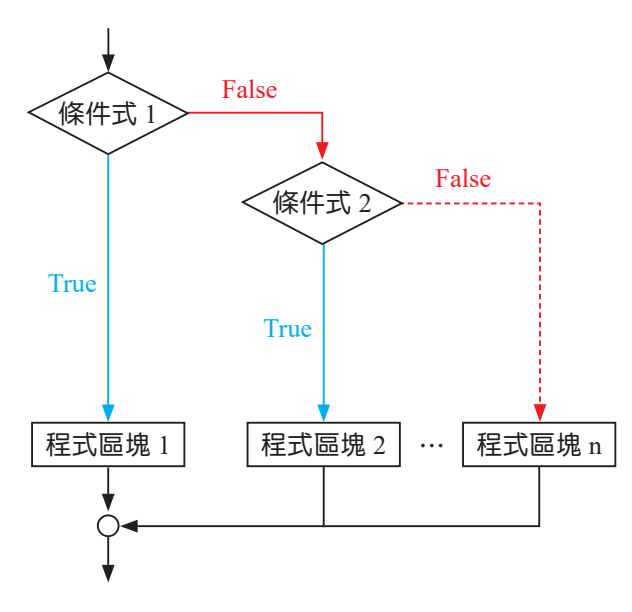

學習完關係運算符號與選擇結構的概念之後,接下來我們用「累加計算」的程式 為例,學習串列、range 函式與 for 迴圈的概念吧!

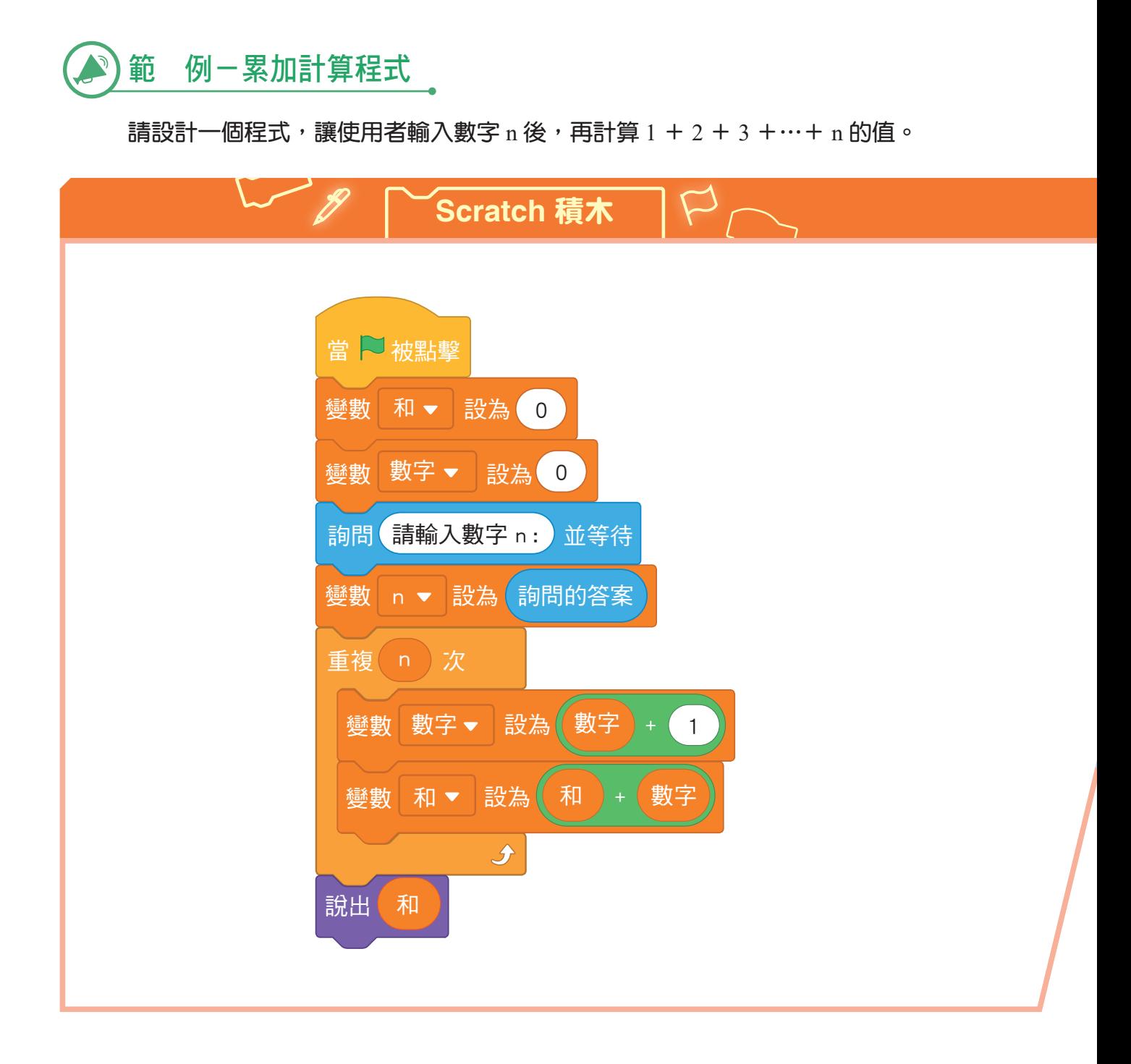

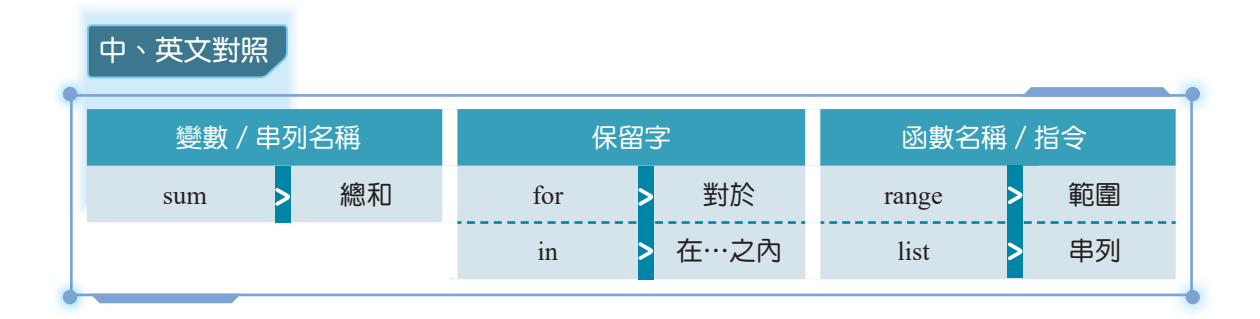

**01010110 ● マンPython 程式碼 / 401010110** 

1 n = int(input('請輸入數字 n:'))  $2 \mid sum = 0$  $3$  for i in range $(1, n+1)$ :  $4 \quad \text{sum} = \text{sum} + \text{i}$ 5  $print('1+2+...+'+str(n) + '=' + str(sum))$ 

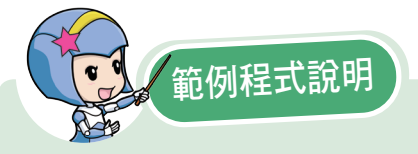

- 1 第 1 行:將使用者輸入的數字存到變數 n。
- 2. 第 2 行: 將變數 sum 設為 0, 用以儲存累加的總和。
- 3. 第 3 ~ 4 行: 將 1 到 n 串列中的數值代入到變數 i , 並執行計次式迴圈, 過程中每次都將變數 i 加到累加的總和。
- 4 第 5 行:呈現出總和。

程式中的資料通常使用變數來儲存,但是對於大量的資料則可以用串列簡化變數 的需求量。每一個串列擁有一個識別名稱,串列中的每一個資料稱為元素,每一個元 素相當於一個變數,要存取串列中特定元素,是以元素在串列中的位置做為索引值, 語法如下:

#### 串列名稱 = [元素 1, 元素 2, ...]

串列中的元素資料型態可以相同,也可以不相同。要注意的是 Python 的串列索引 值從 0 開始,第一個元素的索引值是 0,第二個元素的索引值是 1,第三個元素的索引 值是 2,以此類推。此外,索引值也可以是負數,代表從串列最後算起第幾個元素, 例如:最後一個元素的索引值即為-1。

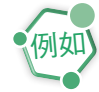

```
list1 = \begin{bmatrix} 1, 2, 3, 4, 5 \end{bmatrix} # 元素皆為整數
list2 = ['John', 'Marry', 'Tom'] # 元素皆為字串
list3 = ['Hellen', 18, True] # 包含不同資料型態元素
print(list1[0]) # 1
print(list2[1]) # Marry
print(list3[-1]) # True
```
range 函式

計次式迴圈中經常使用 range 函式來建立整數循序串列, 語法如下:

range([起始值,] 終止值 [,累加值] )

產生的串列是由起始值開始(預設值為 0),每次遞增累加值(預設值為 1), 直到終止值的前一項。舉例來說,range(1,5)會產生一個從 1 開始,小於 5 (不包含 5)的整數串列,因此回傳的串列是 [1,2,3,4],而若要產生從 1 開始,20 結束的整 數串列,則要寫成 range $(1, 21)$ 。

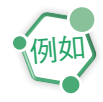

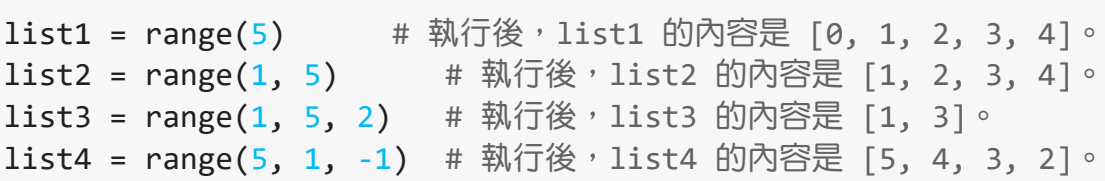

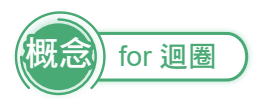

for 迴圈是一種處理重複步驟的語法,它會從一個串列中逐一取出元素,然後指定 給迴圈變數,因為串列中的元素個數,即是重複迴圈中程式碼執行的次數,所以稱為 計次式迴圈。

for 和 in 之間的迴圈變數可以自己定義變數名稱,而 in 後面接著一個序列, 在這 個例子中,我們使用了串列(list),它是序列的其中一種。for 迴圈會依序從序列中取 得元素,並且將元素指定給前面自訂的迴圈變數,再執行迴圈裡的內容,直到序列每 一元素都被取過為止,語法如下:

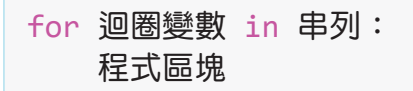

舉例來說,有一個數字串列 [1,2,3,4,5],將此串列放在 in 的後方,並使用 i 來 做為迴圈的變數。在程式區塊部分,為了讓 Python 了解這個區塊是屬於迴圈的內容, 所以要向內縮排。程式區塊內可以寫入我們希望程式完成的指令,例如:若想輸出每 一個迴圈中的迴圈變數值,就可以寫成 print(i)。

```
for i in [1, 2, 3, 4, 5]:
          print(i)
例如
```
另外,因為這個串列是有規則的數列,所以我們可以用 range 函式來簡化程式碼。

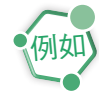

```
for i in range(1, 6):
    print(i)
```
學習完串列、range 函式與 for 迴圈的概念之後,接下來我們用「密碼檢查」的程 式為例,學習邏輯運算符號與 while 迴圈的概念吧!

範 例-密碼檢查程式

請設計一個電腦系統的密碼驗證機制,條件如下:

1 若第一次輸入密碼錯誤後,可再重複嘗試輸入兩次。

2 若三次密碼都錯誤,跳出使用者帳號被鎖定的訊息。

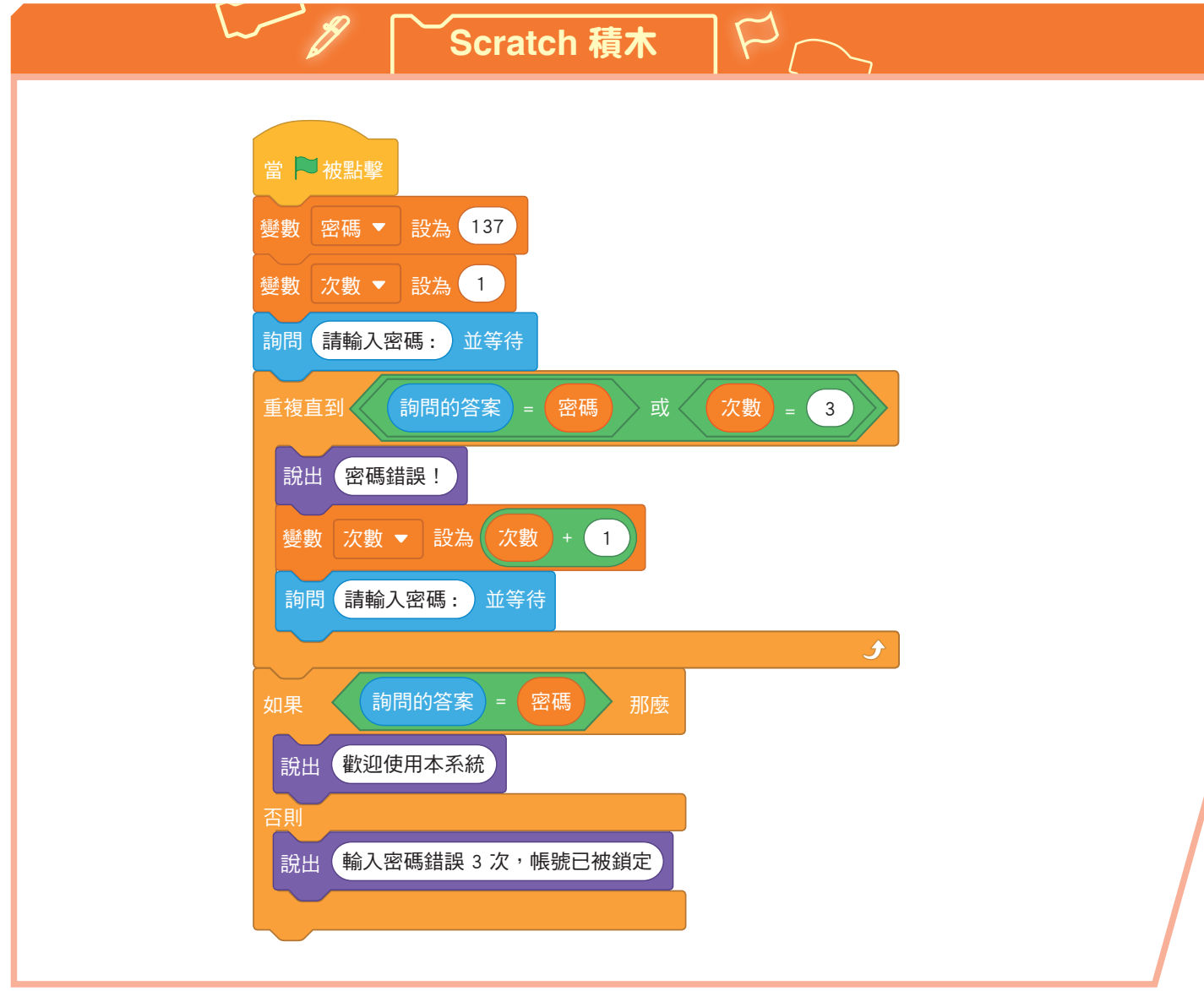

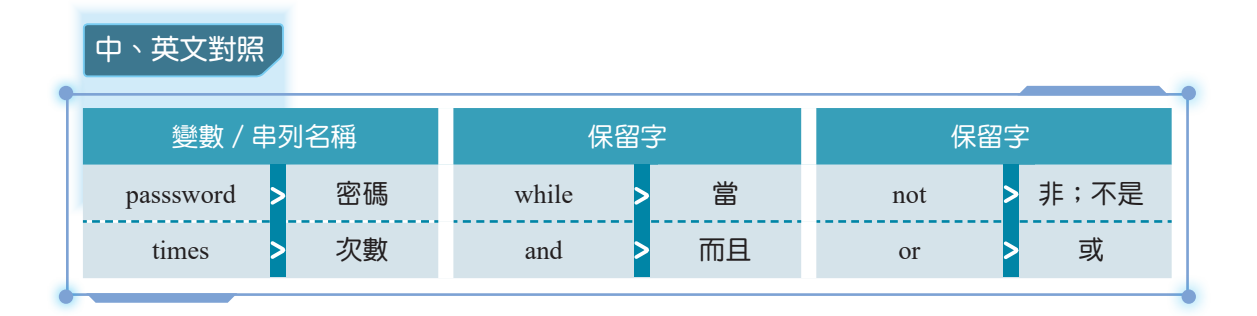

**01010110 ● フヽ Python 程式碼 ノーク 01010110** 

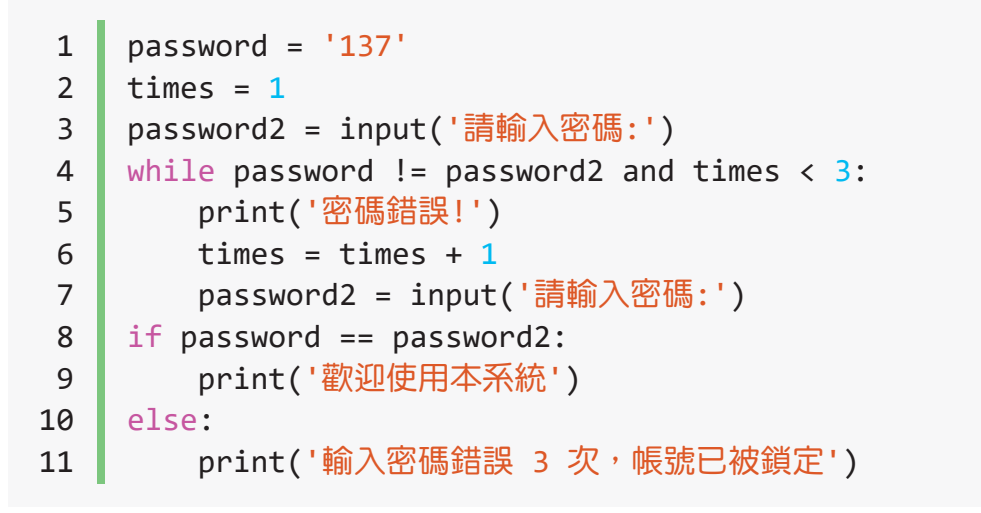

範例程式說明

- 1. 第 1 行:將變數 password 設為 137, 用來當做預設密碼。
- 2. 第 2 行: 將變數 times 設為 1, 用來當做輸入的次數。
- 3. 第3行: 要求使用者輸入密碼,並存到變數 password2。
- 4 第 4 ∼ 7 行:
	- (1) 使用條件式迴圈判斷,當預設密碼 password 與使用者輸入的密碼 password2 不同,且輸入 次數仍小於三次時,顯示密碼錯誤,此時輸入的次數增加 1,並再次要求使用者輸入密碼。
	- (2)當預設密碼與使用者輸入的密碼相符,或預設密碼與使用者輸入的密碼不符的次數達到第三 次,則會跳出迴圈,執行雙向選擇結構。
- 5 第 8 ∼ 11 行:使用雙向選擇結構判斷,如果預設密碼與使用者輸入的密碼相同,呈現歡迎使用 本系統,否則呈現輸入密碼錯誤 3 次,帳號已被銷定。

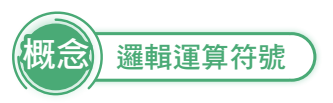

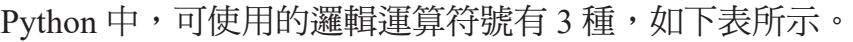

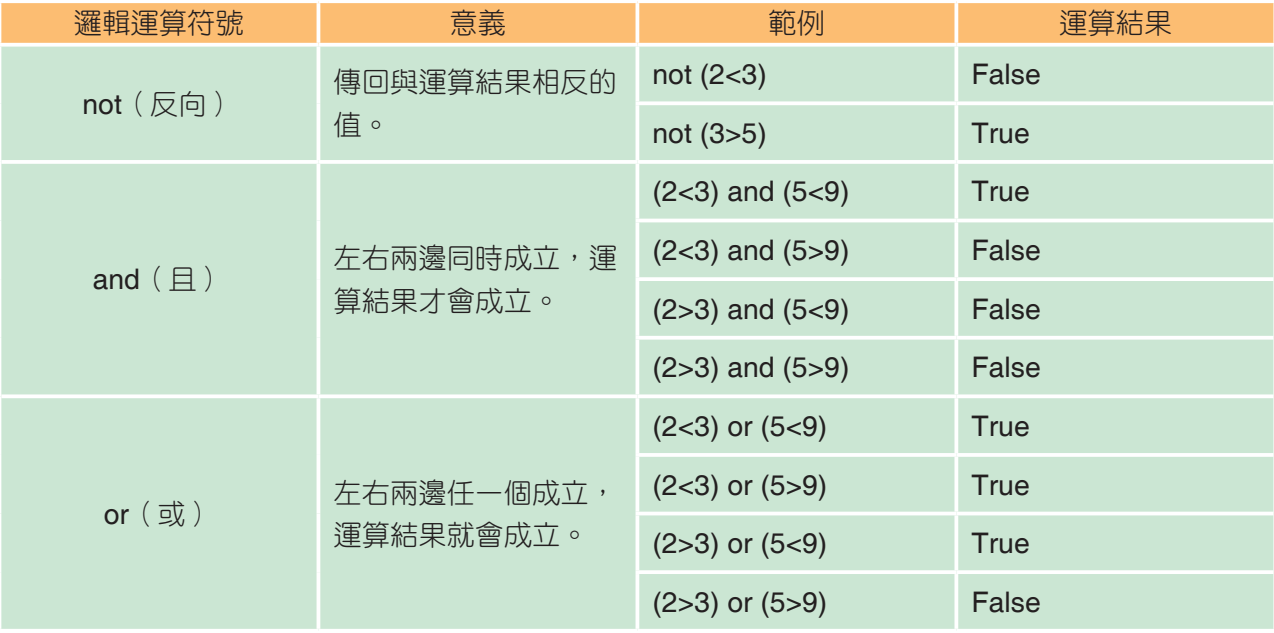

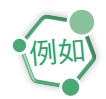

```
print(not(5<8)) # 結果為 False。
print((5>2)and(6<8)) # 結果為 True。
print((5>2)or(6>8)) # 結果為 True。
```
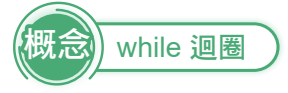

當我們不知道要重複執行条次,而只知道繼續重複執行的條件,這時候就要使用 條件式迴圈。Python 的條件式迴圈使用 while,後面接的是條件式。若條件式成立,則 執行迴圈中的程式區塊,若條件式不成立,則跳出迴圈,語法如下:

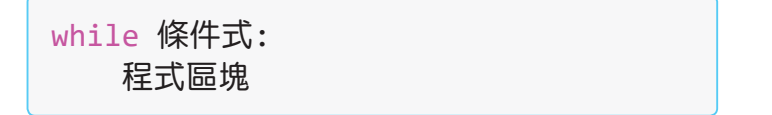

Scratch 條件式迴圈積木是重複執行直到條件成立為止,所以這時侯的條件式是終 止狀況,不同的是 Python 的 while 迴圈,其條件式並不是終止狀況,而是符合條件式 的情況下執行迴圈內的程式區塊。我們可以從下方表格中的流程圖看出其中的差異。

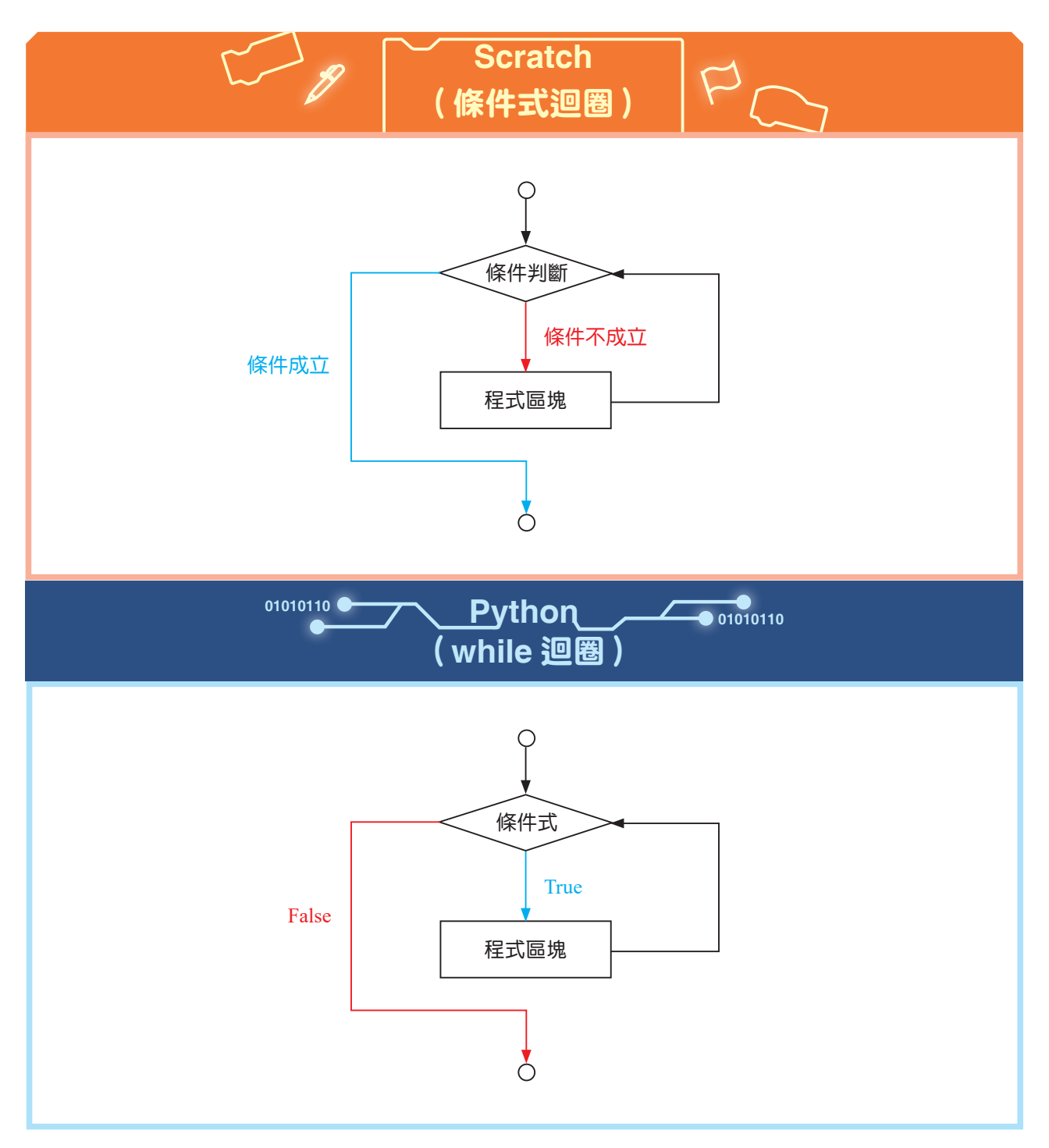

學習完邏輯運算符號與 while 迴圈的概念之後,接下來我們用「任意數的所有因 數」的程式為例,學習串列的進階概念吧!

範 例-任意數的所有因數程式

請設計一個程式,讓使用者輸入一個數字後,再找出該數字的所有因數。

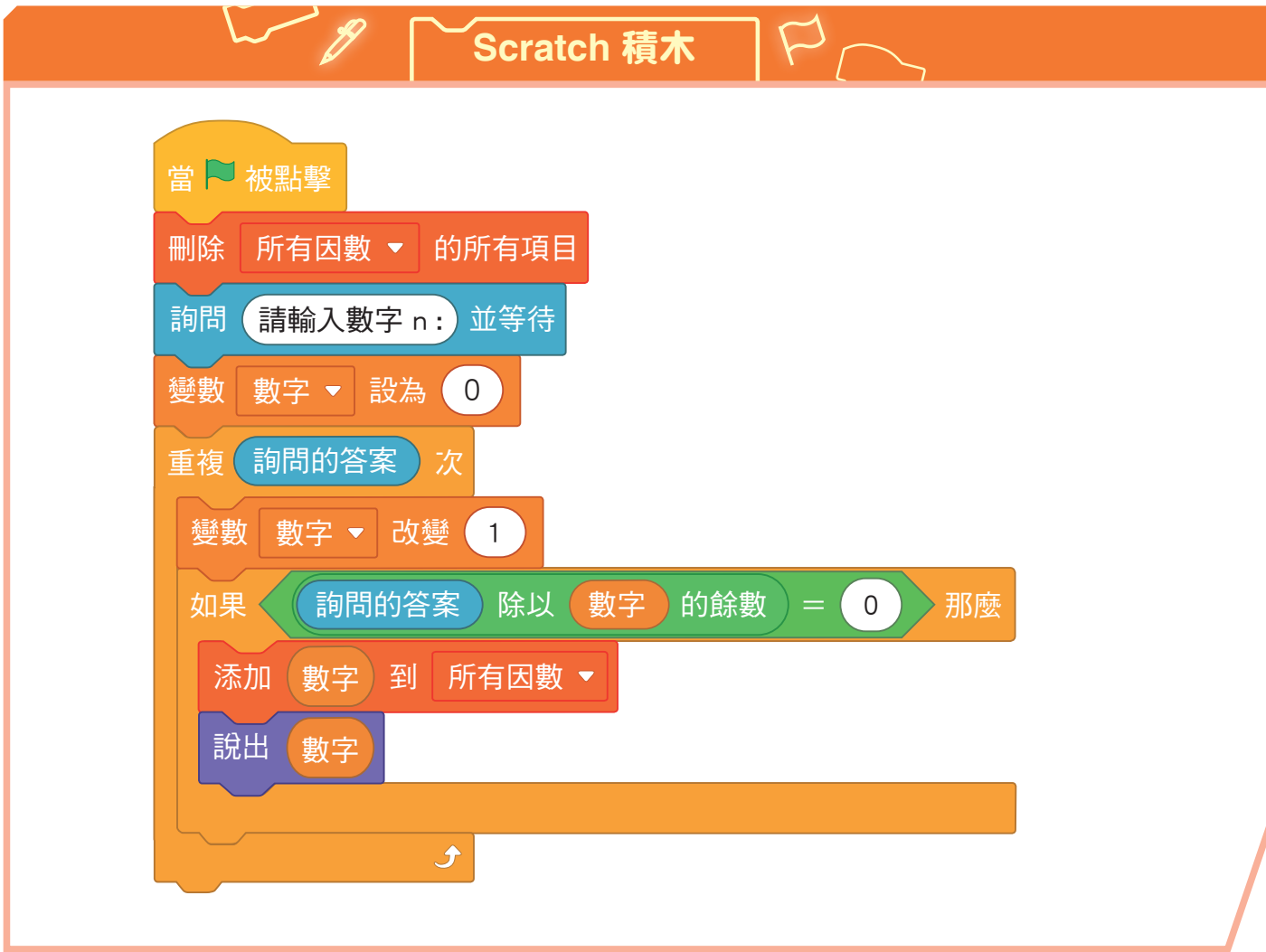

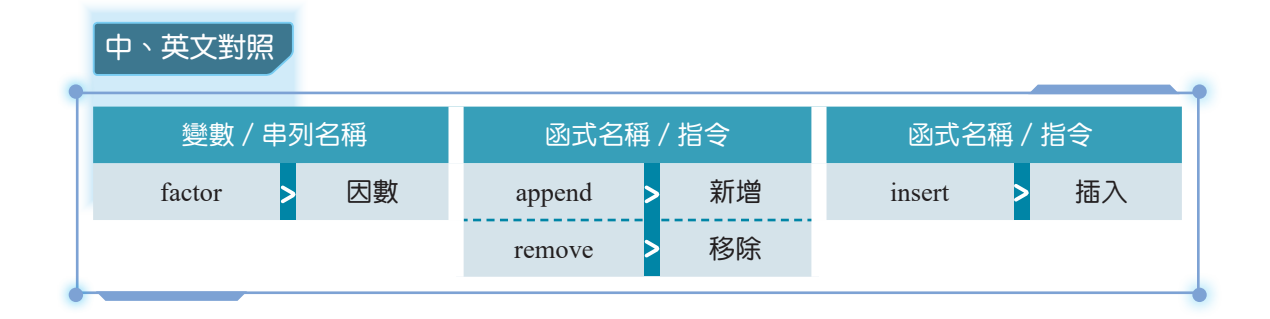

- **01010110 マンPython 程式碼 / 401010110** 
	-
- 1 n = int(input('請輸入數字 n:')) 2  $\vert$  factors =  $\vert$ ]  $3$  for i in range $(1, n+1)$ : 4 if  $n % i = 0$ : 5 factors.append(i) 6 print(factors)

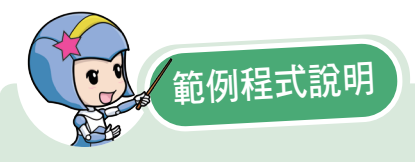

- 1 第 1 行:將使用者輸入的數字存到變數 n。
- 2. 第 2 行: 定義一個名稱為 factors, 且沒有任何元素的空串列。
- 3. 第 3 行:將 1 到 n 串列中的數值代入到變數 i ,並執行計次式迴圈,過程中每次都執行相對應 的動作。
- 4 第 4 ∼ 5 行:因為這個程式碼目的是找出所有因數,而因數就是可以整除的數字,所以 n 除以  $i$  的餘數為 0 時,將 i 的值新增到串列 factors。
- 5 第 6 行:呈現出所有因數。

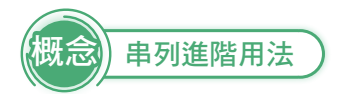

在前面我們已經認識了串列的基本概念,現在要來認識串列的進階用法。對於一 個串列,可以使用索引值去取用串列中的元素,索引值可以是一個數字,一次取用串 列中的一個元素。不僅如此,串列的中括號裡面也可以是一個數字範圍,一次取用串 列中多個元素,形成另外一個子串列。

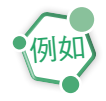

```
list1 = ['a', 'b', 'c', 'd', 'e']list2 = list1[1:3]# 從索引值 1 的位置開始取用,直到不包含索引值 3 的位置,將之間的元素
 取出來。執行後,1ist2 的內容是 [ 'b', 'c']。
list3 = list1[2:]# 從索引值 2 的位置開始取用,直到最後一個元素位置,將之間的元素取出
 來。執行後, 1ist3 的內容是 ['c', 'd', 'e']。
```

```
list4 = list1[:3]
```
# 從索引值 0 的位置開始取用,直到不包含索引值 3 的位置,將之間元素取 出來。執行後,list4 的內容是 ['a', 'b', 'c']。

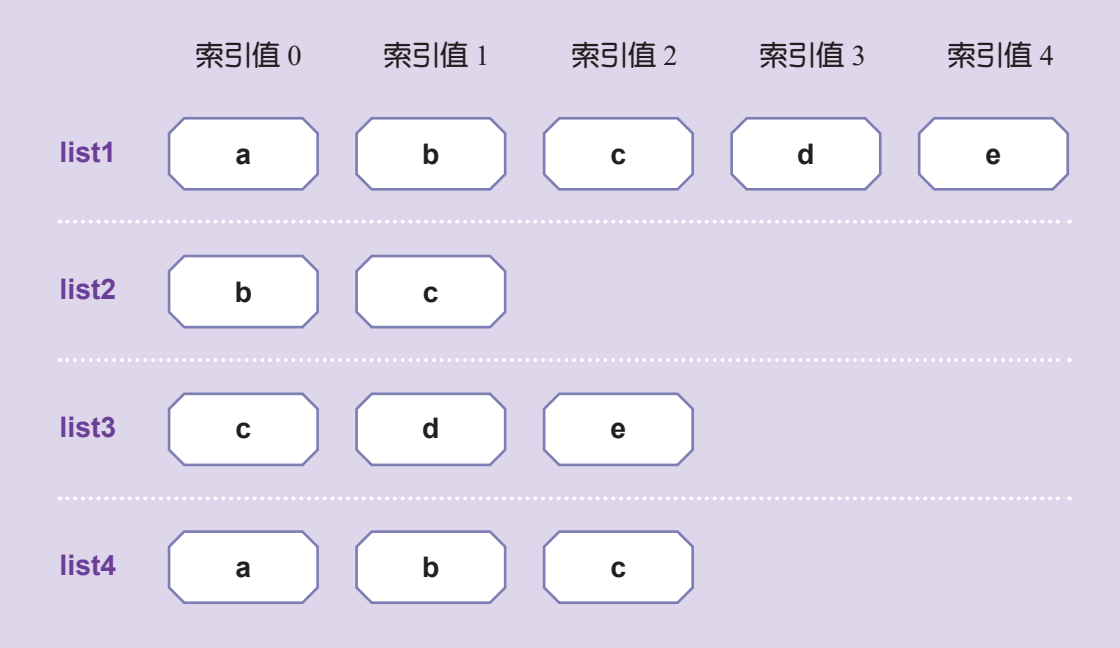

此外,串列的內容可以新增元素、移除元素,或是將元素插入到指定的位置上。

1 在串列 list1 中, 新增元素 c, 可以寫成 list1.append('c')。

```
list1 = ['a', 'b'](例如) list1 = ['a','b']<br>●   list1.append('c')  # 執行後,list1 的內容是 ['a', 'b', 'c']。
```
2 在串列 list2 中,移除元素 b,可以寫成 list2.remove('b')。

```
list2 = ['a', 'b']list2.remove('b') # 執行後, list2 的內容是 ['a']。
例如
```
3. 在串列 list3 中,插入元素 b 到第 0 項,可以寫成 list3.insert(0, 'b')。

```
list3 = ['a', 'b']list3.insert(\theta, 'b') # 執行後,list3 的內容是 ['b', 'a', 'b']。
例如
```
4. 在串列 list4 中,插入元素 d 到第 1 項,可以寫成 list4.insert(1, 'd')

```
list4 = ['a', 'b']list4.insert(1, 'd') # 執行後,list4 的內容是 ['a', 'd', 'b']。
例如
```
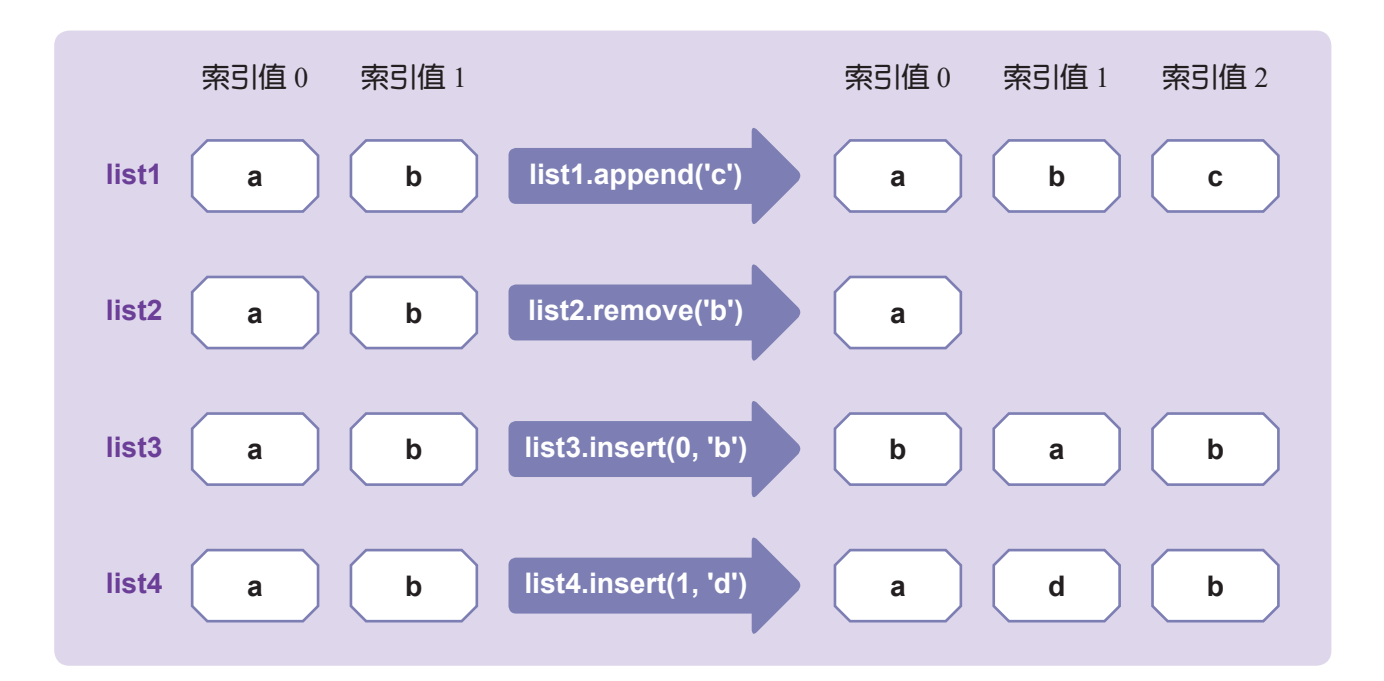

學完串列的進階用法後,接著我們用「抽獎」的程式為例,學習亂數的概念吧!

範 例-抽獎程式

有三十人參加摸獎活動,分別有編號 1 ~ 30 的摸獎券,透過電腦進行抽獎,從中抽 出三位幸運兒頒發獎品。

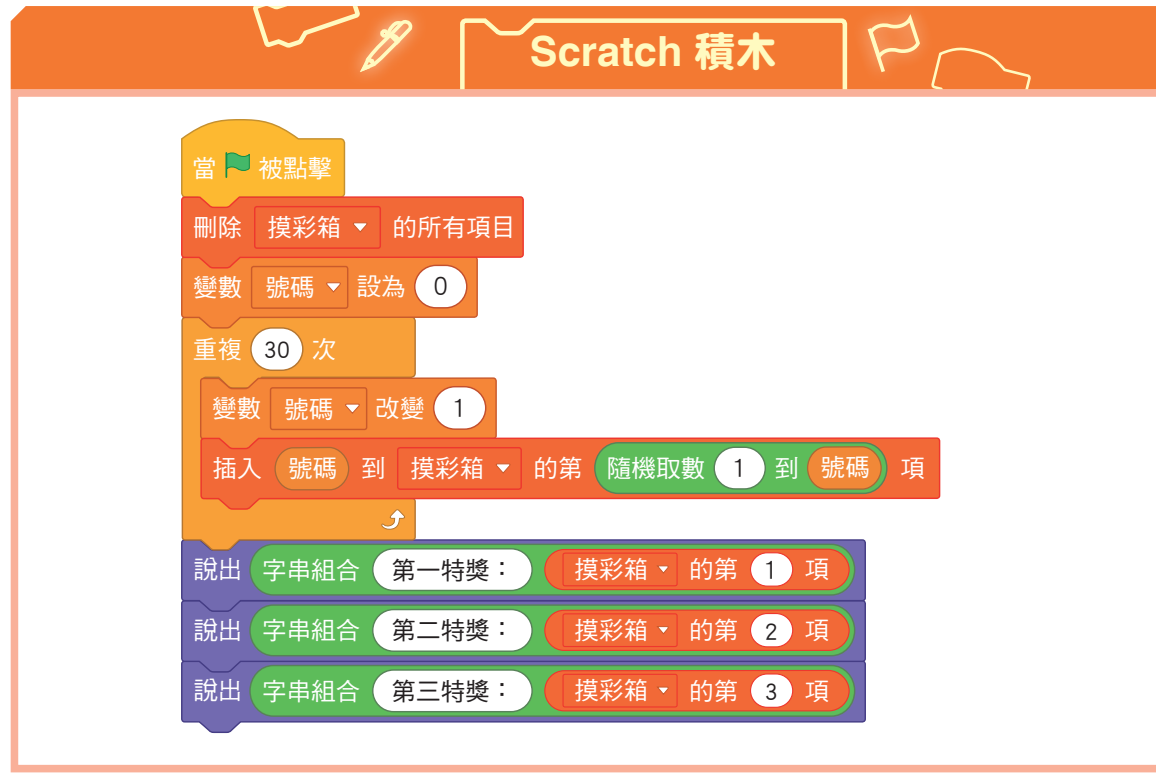

概念 亂數

Python 有各式各樣的模組,例如:匯入亂數模組可以寫成 import random, 之後就 能使用亂數模組的多種指令。但如果只是要用亂數模組裡面的取整數亂數這一個功能 而已,使用 from random import randint 的語法就可以,不需要使用 import random 把整 個模組都匯進來。其中,randint(a, b) 就像 Scratch 中的隨機取數,會隨機挑選出一個 大於等於 a, 且小於等於 b 的整數。

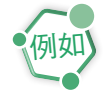

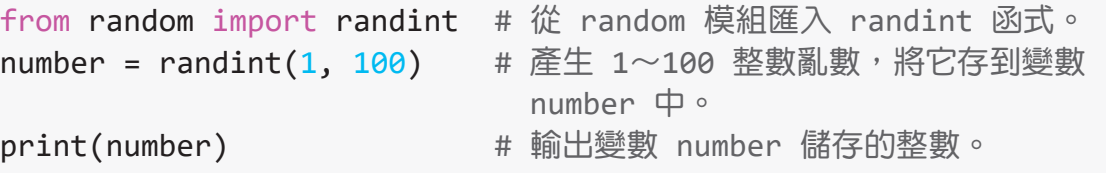

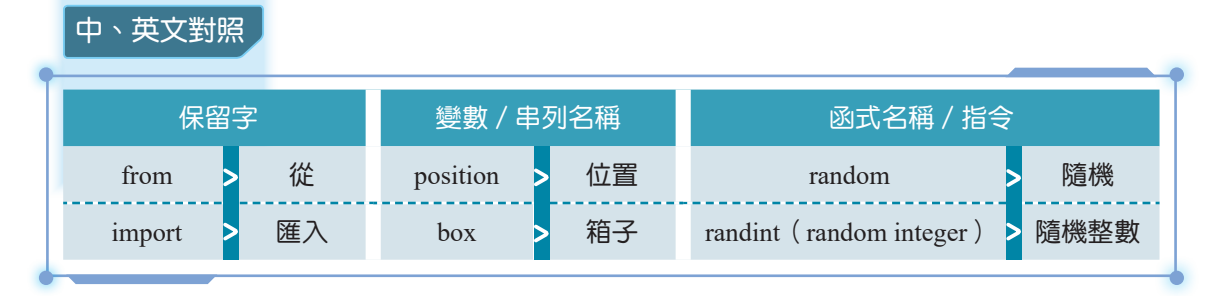

- **01010110 つく Python 程式碼 つく 01010110**
- 1 from random import randint  $2 \ln = 30$  $3 \mid box = [$ 4 for i in range $(1, n+1)$ :  $5 \mid$  position = randint(0, i-1) 6 box.insert(position, i)  $7 \mid print(box)$ 8 print('第一特獎:' + str(box[0])) 9 print('第二特獎:' + str(box[1])) 10 print('第三特獎: ' + str(box[2]))

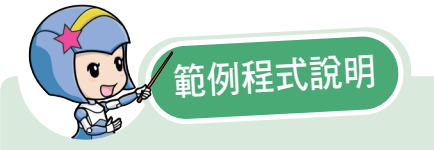

- 1. 第 1 行: 用 from random import randint 的語法, 取用整數亂數的功能。
- 2 第 2 行:設定變數 n 為 30。
- 3. 第3行:定義一個名稱為 box, 且沒有任何元素的空串列。
- 4. 第 4 ~ 6 行: 將 1 到 n 串列中的數值代入到變數 i, 並執行計次式迴圈, 過程中隨機將數字插 入串列索引值 0 ∼ 29 的位置。
- 5 第 7 行:呈現 box 的所有串列。
- 6 第 8 ∼ 10 行:呈現第一、第二、第三特獎的結果。

## **2-3 Python 程式設計一專題**

經過前面的課程,相信同學們對 Python 已經更加熟悉,接下來讓我們使用學習過 的概念來完成一個程式。

### 範 例-1A2B 猜數字游戲

請設計一個程式,先隨機產生 4 個 0 ∼ 9 之間,且不重複的數字常正確答案,接著使用 者在書面上輸入 4 個不重複的數字後,程式會將輸入的數字與答案進行比對,再用「幾 A 幾 B」的形式告訴使用者正確與否。其中,A 代表數字正確,且位置正確;B 代表數 字正確,但位置錯誤。如果在 8 次機會中,使用者輸入的數字完全正確,則出現「您答 對了,正確答案是…」;沒猜到正確數字,則出現「作答已達 8 次,遊戲結束,正確數 字是⋯」。

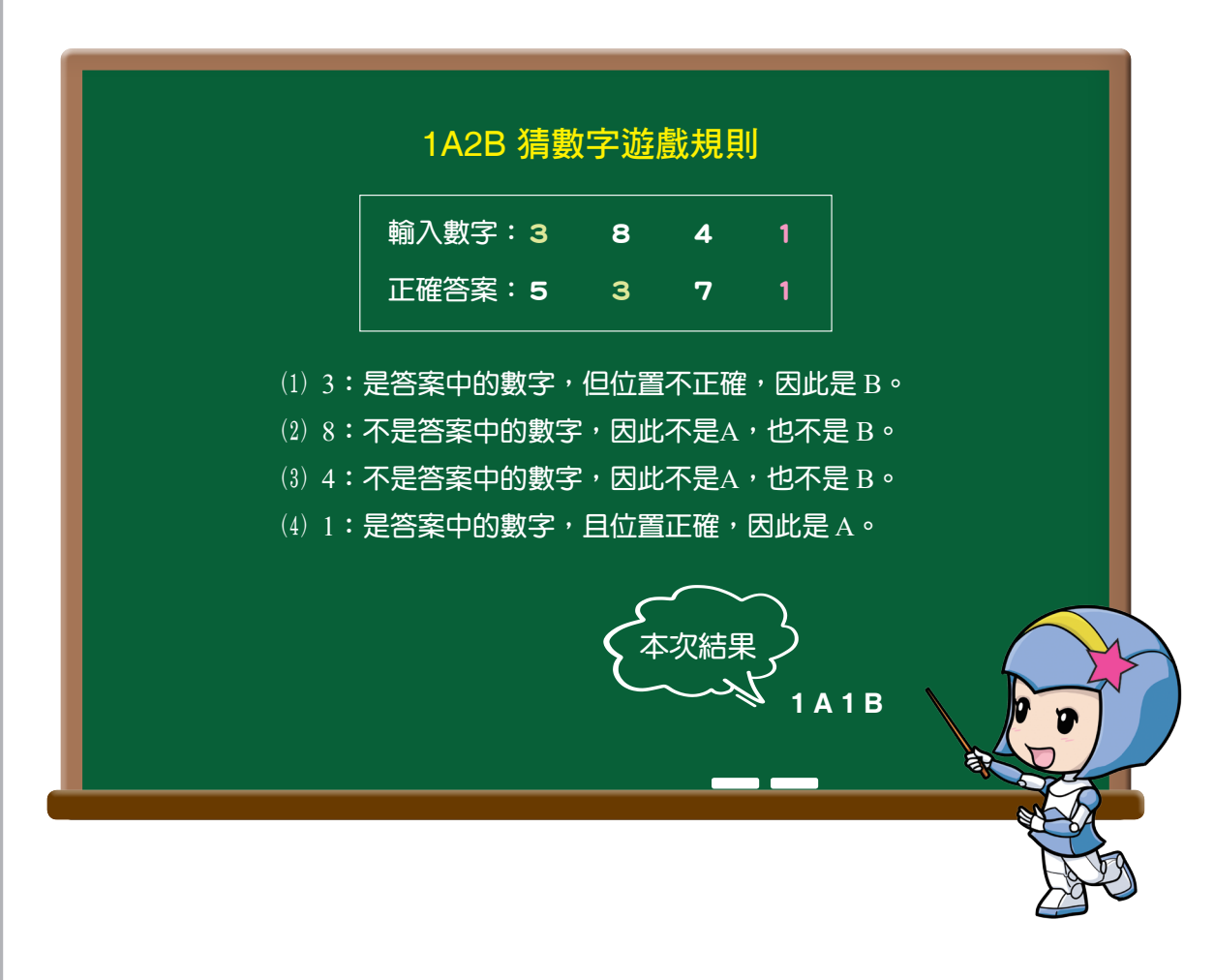

#### $\odot$ 問題分析

我們可以將這個程式拆解為幾個部分如下:

① 如何讓程式隨機產生 4 個 0 ~ 9 之間, 且不重複的數字?

2 如何將答案串列變為字串?

③ 使用者輸入數字後,如何判斷結果?

4) 如何讓程式重複執行,直到使用者輸入的數字正確,或輸入錯誤的次數已達 8 次?

5 如何決定要輸出何種結果?

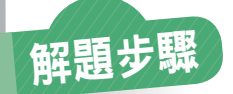

。<br>拆解<br>拆解 **1**

步驟

如何讓程式隨機產生 4 個 0 ~ 9 之間,且不重複的數字?

產生一個 0 ∼ 9 的數字 串列及儲存答案的空串 列。 步驟 **1**

**2** 以下動作重複進行四次。

**1** 從 0∼9 的串列隨機取一個 數字加到答案的串列中。

**2** 刪除數字串列中,已經被 取出的數字。

數字串列 0 1 2 3 4 5 6 7 8 9 答案串列

0 1 2 3 4 5 6 8 9 數字串列 答案串列 7 ┹ 0 1 2 3 4 5 6 9 數字串列 答案串列 7 8  $\mathbf +$ 0 1 2 3 4 5 6 數字串列 7 8 9 答案串列 ┶ 數字串列 0 1 2 3 4 5

答案串列 7 8 9 6

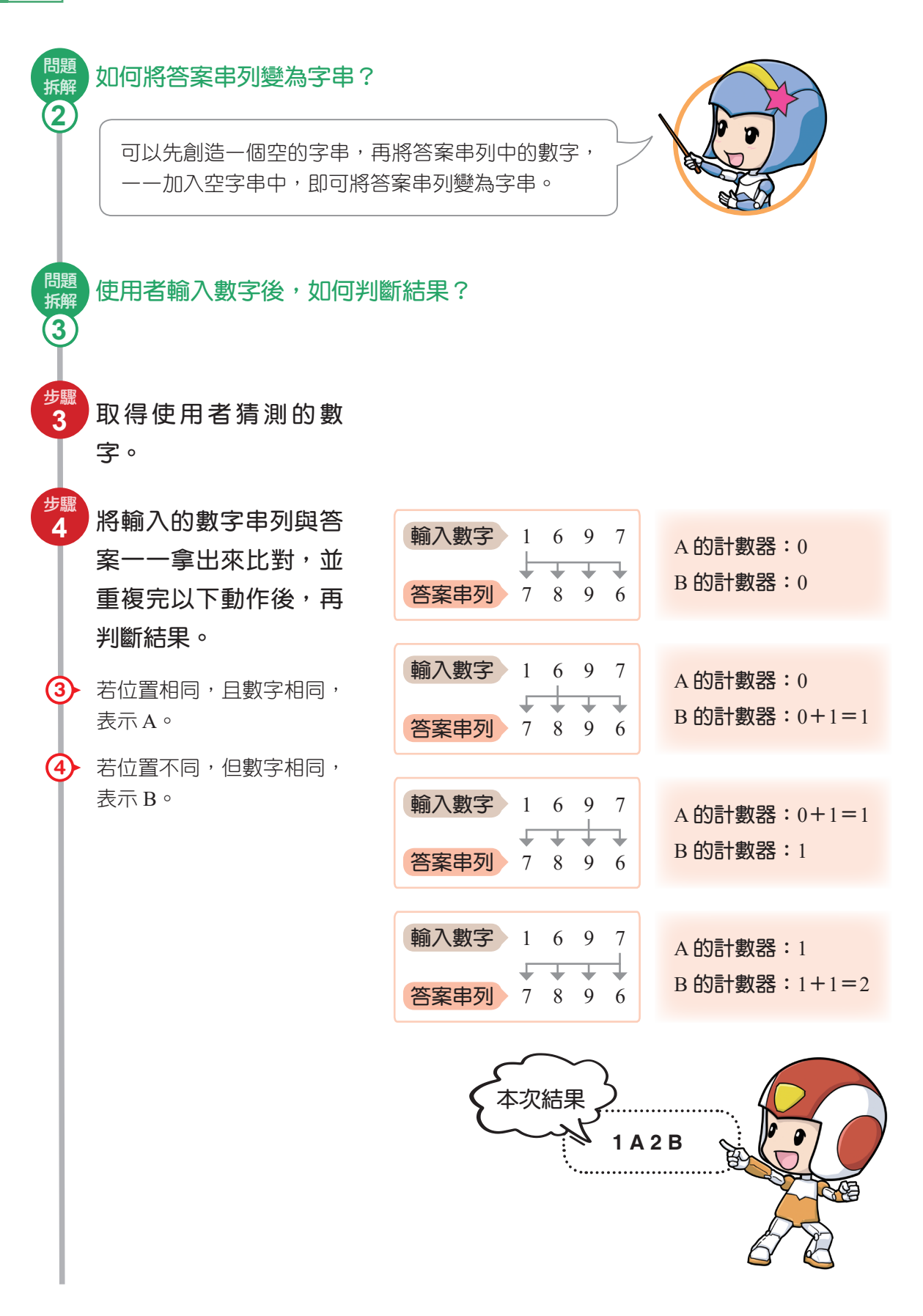

問題, 如何讓程式重複執行,直到使用者輸入的數字正確,或輸入錯誤的次數已達 8 次? 拆解 **4** 當次數未達 8 次且答案 錯誤時,重複執行 <mark>體</mark> 的 動作。 步驟 **5** 當錯誤次數已達 8 次或 答案正確時,跳出迴圈。 步驟 **6** 如何決定要輸出何種結果? 問題<br>拆解 **5** 當答案正確時, 輸出 「您答對了,正確答案 是⋯」。 步驟 **7** 當答案錯誤次數已達到 步驟 **8 True 答案正確** 輸入數字 進行比對 答案錯誤,且次 True 數未達 8 次 判斷結果 False

8 次時,輸出「作答已 達 8 次,遊戲結束,正 確答案是⋯」。

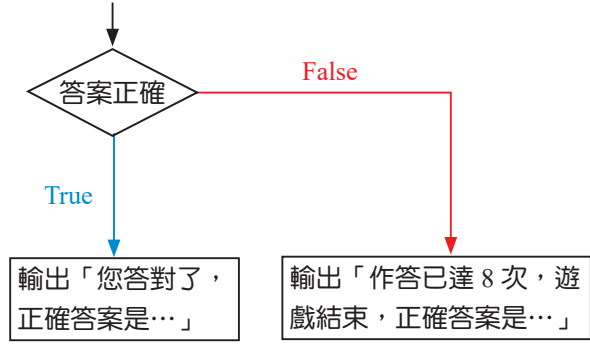

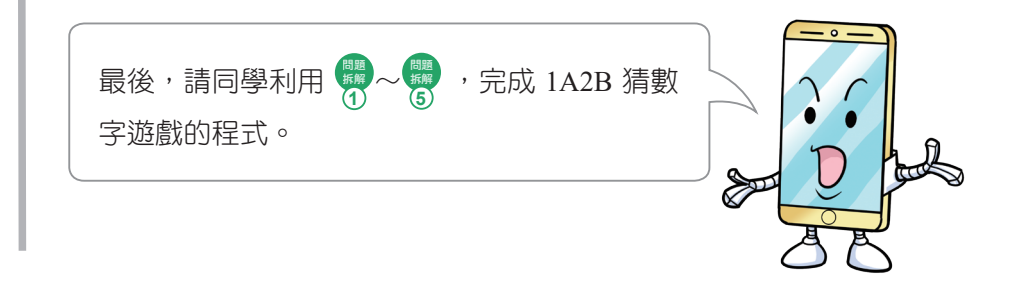

# 重點回顧

本章選用 Python 來學習文字式程式語言,並導入學習過的 Scratch 範例,讓同學 能夠將問題從積木式語言銜接到文字式語言。Python 是一種廣泛使用且功能強大的通 用型程式語言,很適合做為第一個用來學習的文字式程式語言。下表為本章學習過的 概念、指令及語法:

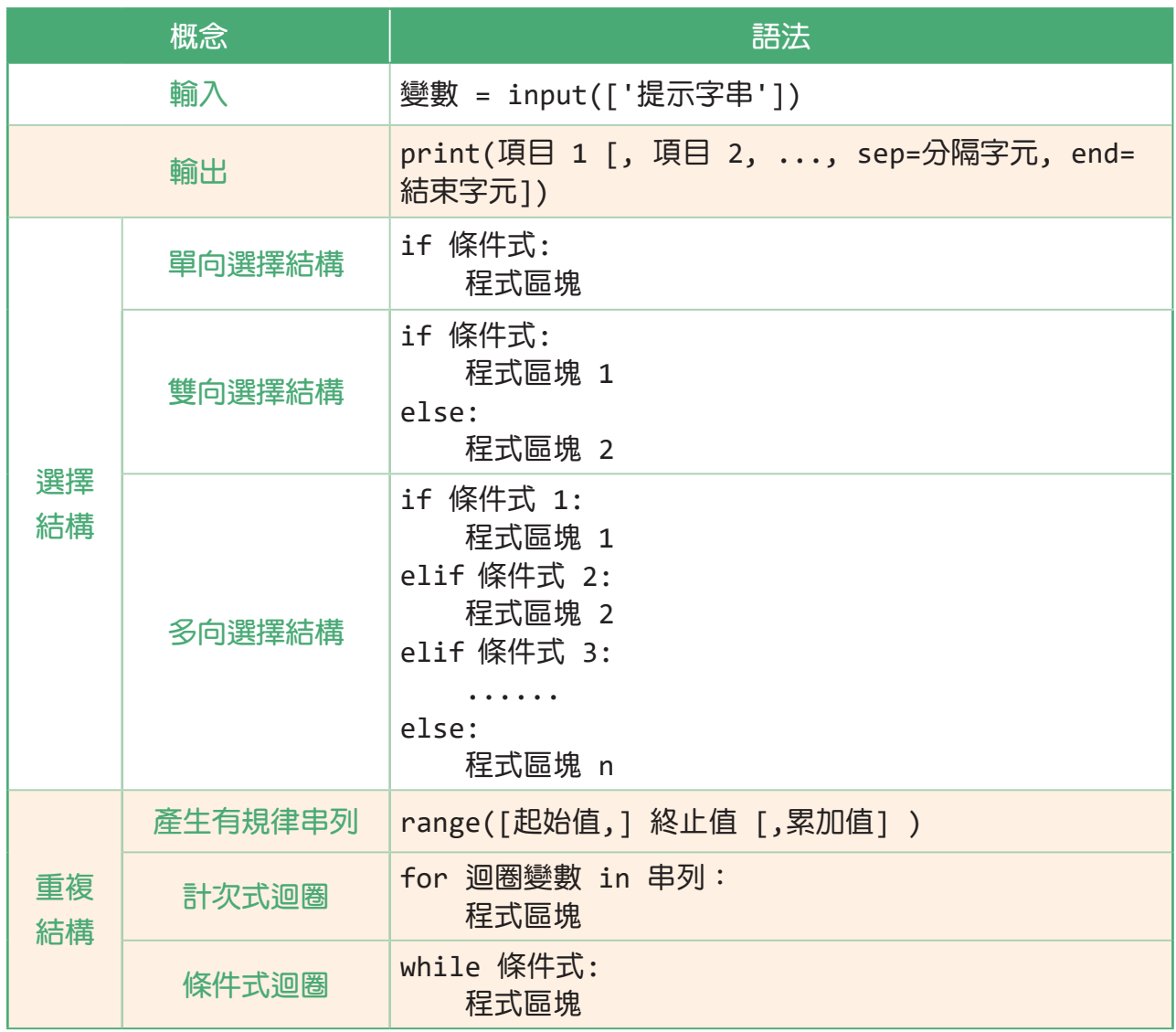

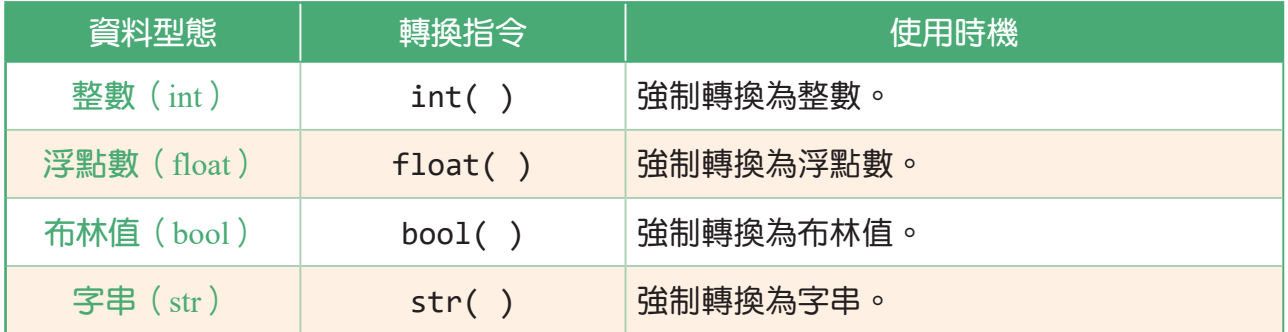

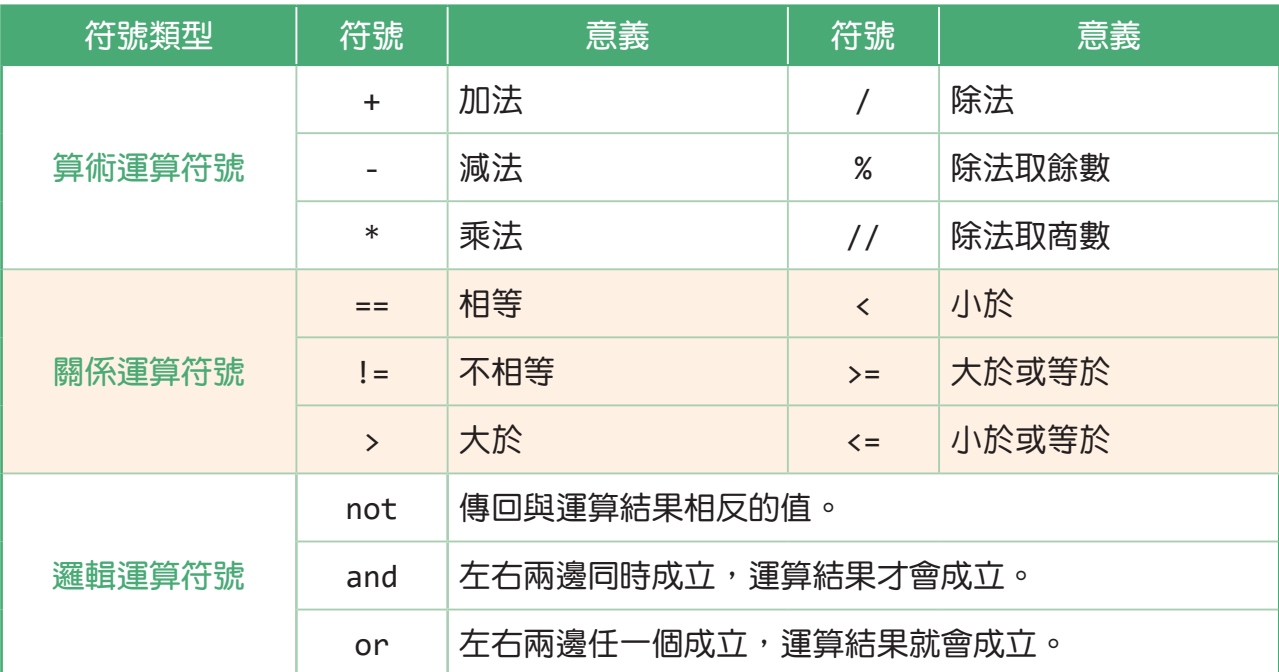

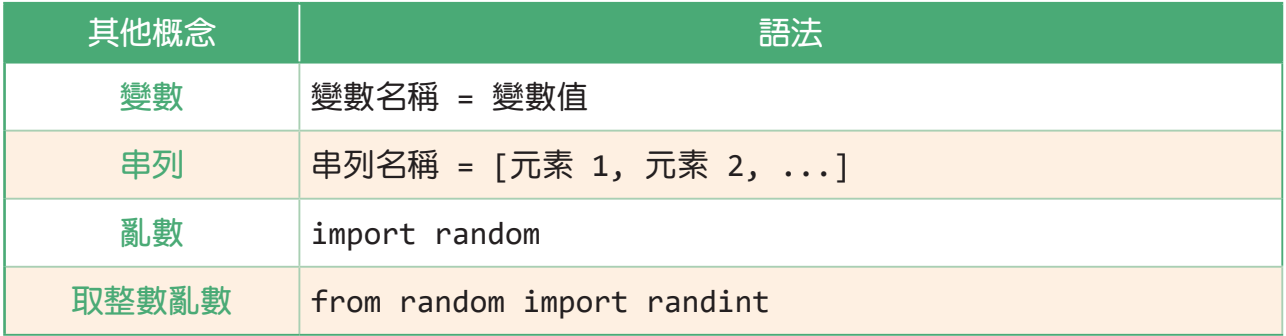